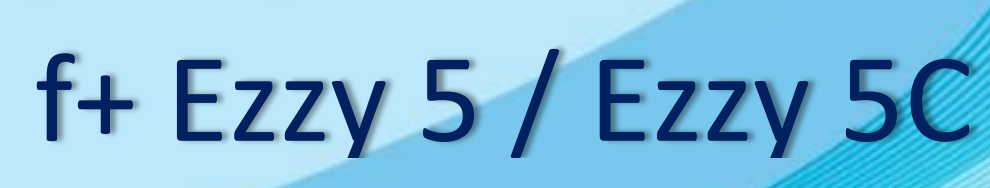

# Руководство пользователя

 $f_{\pm}$ 

# Оглавление

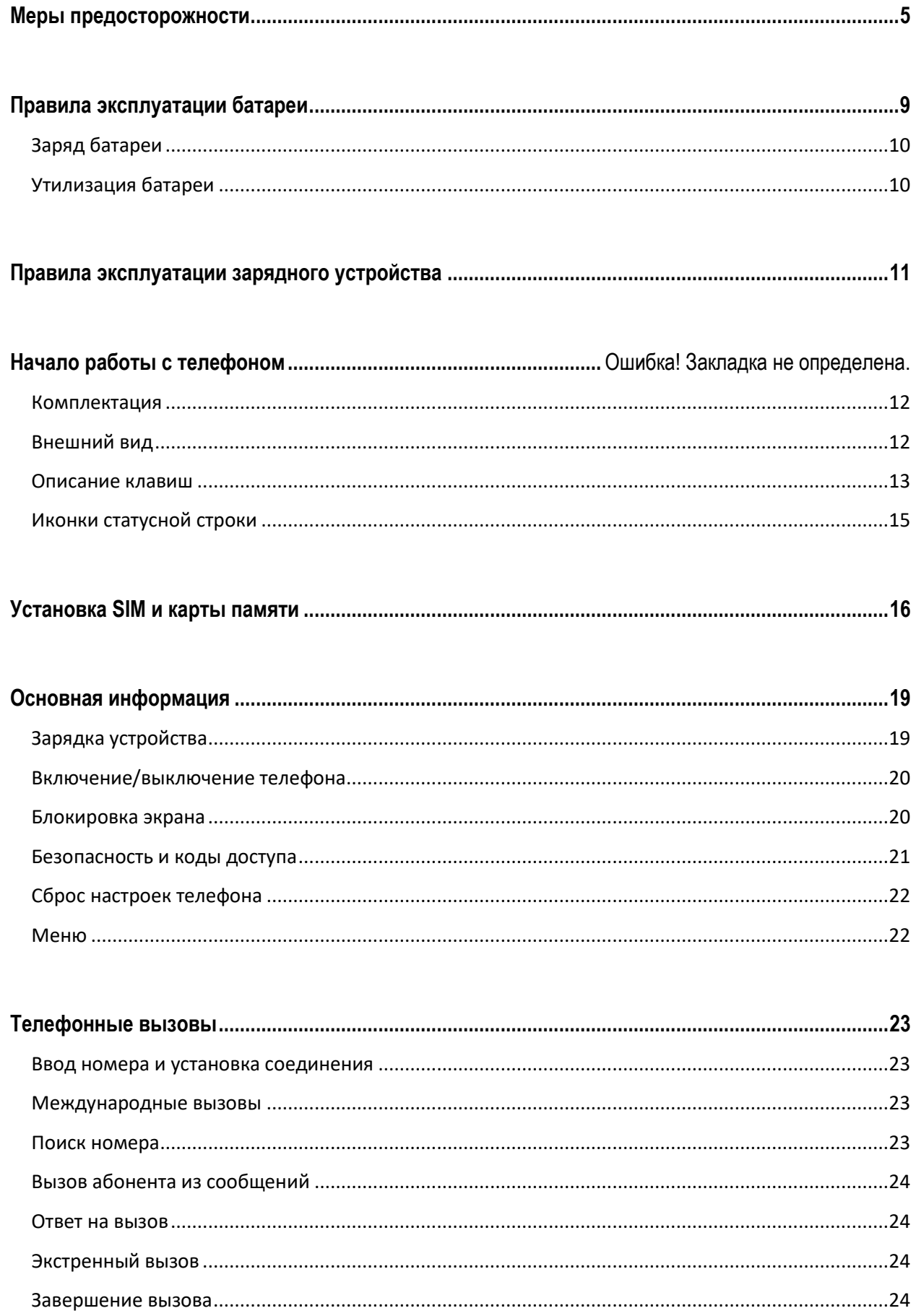

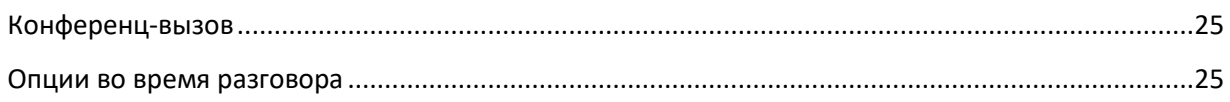

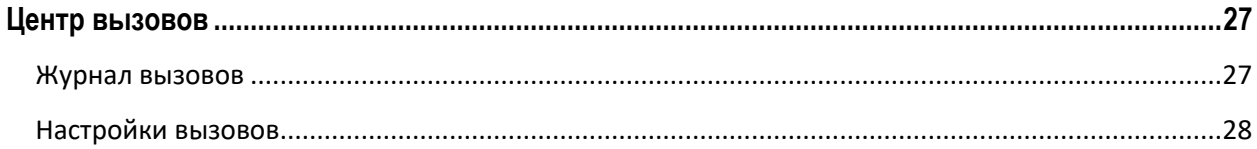

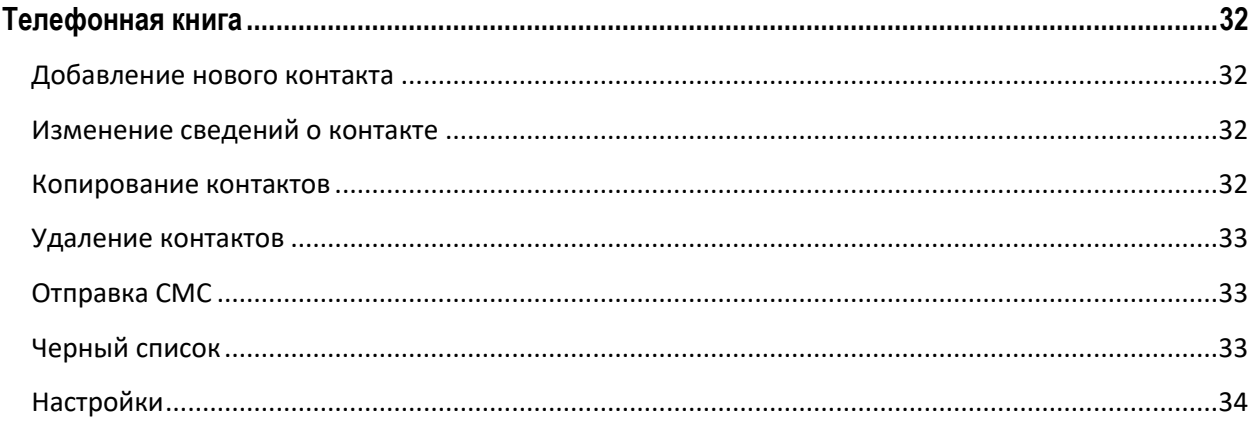

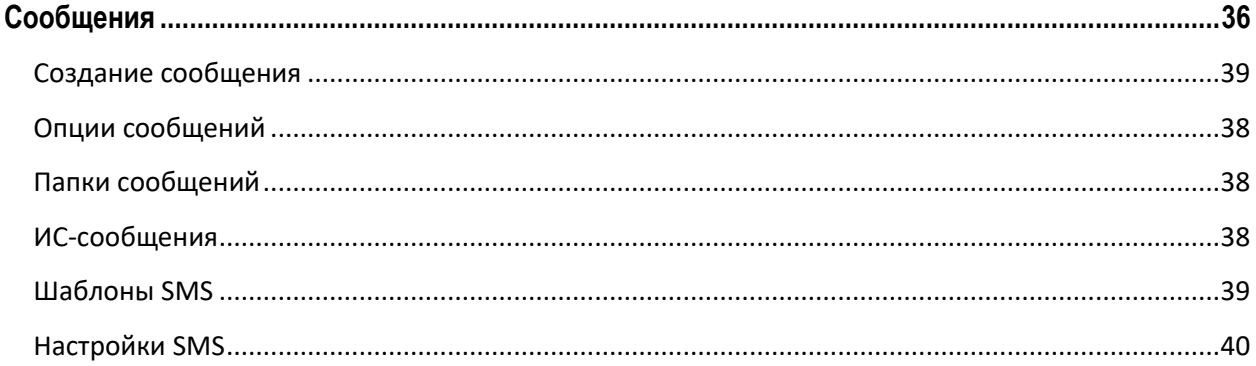

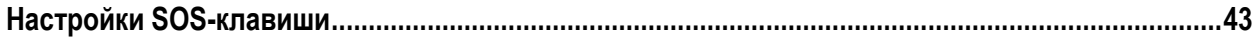

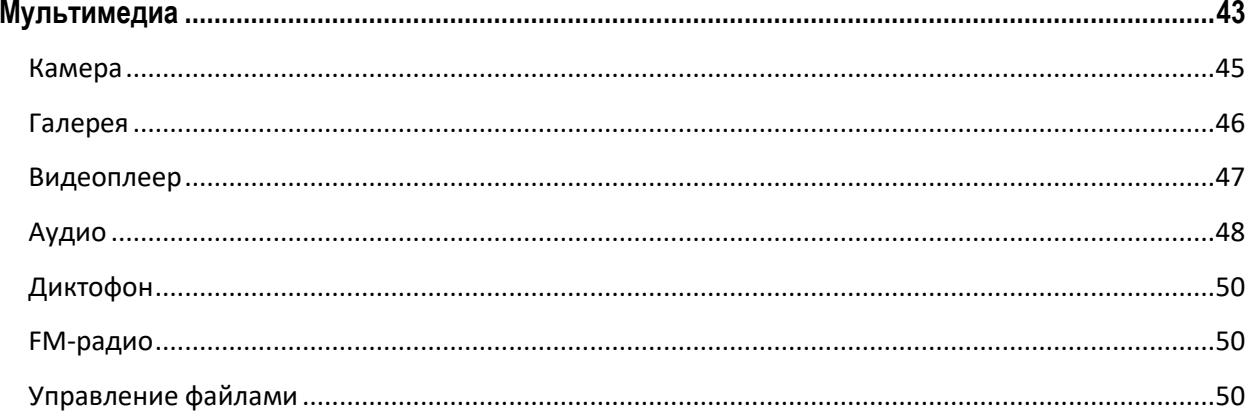

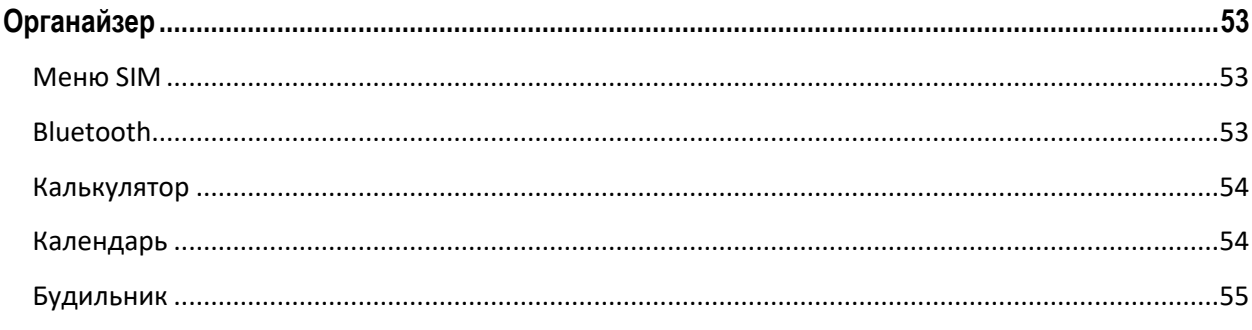

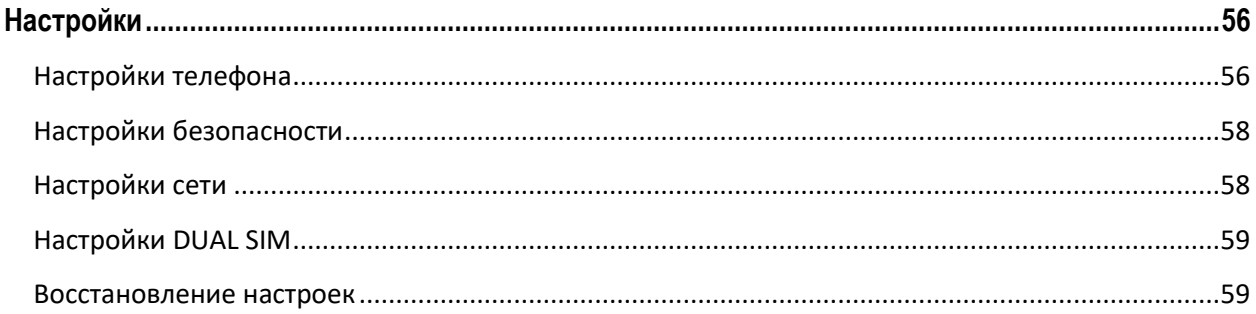

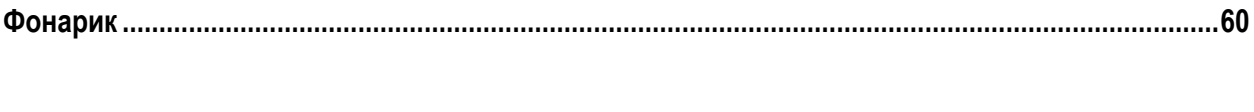

<span id="page-3-0"></span>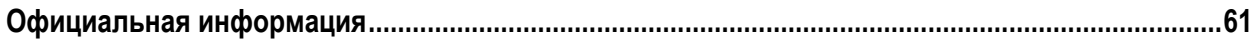

## **Меры предосторожности**

Настоящее Руководство пользователя содержит информацию об основных правилах эксплуатации мобильного телефона f+ Ezzy 5 / Ezzy 5С и краткое описание его функциональных возможностей.

При использовании устройства следует соблюдать описанные ниже меры предосторожности во избежание причинения ущерба здоровью, поражения электрическим током, возгорания и повреждения устройства.

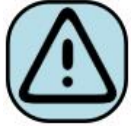

#### **҉ Ограничение мест использования**

Необходимо соблюдать правила пользования мобильными устройствами в самолетах, лечебных учреждениях, заправках, химических производствах и прочих местах, где существуют ограничения на пользование мобильной связью, связанные с созданием помех для чувствительного к ним оборудования или наличием горючих материалов.

Не рекомендуется располагать телефон рядом с чувствительными к электромагнитному излучению электронными медицинскими и прочими приборами, такими, как электронные слуховые аппараты, кардиостимуляторы, а также детекторы дыма и т.п. В случае возникновения сбоев в работе приборов необходимо проконсультироваться с их изготовителями.

Необходимо соблюдать правила и рекомендации пользования сотовыми телефонами на заправках, химических производствах и прочих местах, где возможно наличие горючих материалов.

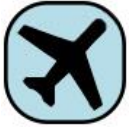

#### **҉ Режим полета**

Пожалуйста, активируйте данную функцию перед полетом либо отключите питание аппарата, чтобы защитить навигационную систему самолета. В соответствии с требованиями безопасности полетов, использование мобильного телефона запрещено во время взлета, посадки, набора высоты, снижения и руления самолета. Использовать сервисы «Wi-Fi на борту», а также другие услуги, предоставляемые авиакомпаниями, возможно только с разрешения экипажа воздушного судна.

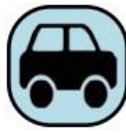

## **҉ Безопасность дорожного движения**

Необходимо обеспечивать безопасность дорожного движения и следовать правилам пользования мобильной связью за рулем. Не пользуйтесь устройством во время вождения. Используйте функцию громкой связи, гарнитуру или остановите машину на время разговора. Убедитесь, что установленное в автомобиле устройство надежно закреплено. Не помещайте мобильный телефон и его аксессуары в зону раскрытия подушки безопасности или рядом с ней.

В редких случаях излучение мобильного телефона при его использовании внутри салона автомобиля может приводить к сбоям в работе электронных систем автомобиля.

За дополнительной информацией обращайтесь к изготовителю автомобиля.

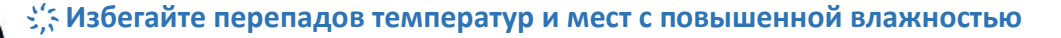

Во избежание выхода телефона из строя или его воспламенения, не рекомендуется подвергать устройство воздействию влажности, давления и высоких температур.

Телефон, аккумулятор и зарядное устройство – водопроницаемые предметы. Не пользуйтесь устройством в дождь и в помещениях с повышенной влажностью (например, ванных комнатах).

Влажность и жидкость любого типа могут повредить компоненты устройства. Попадание влаги влечет за собой прекращение действия гарантии производителя.Избегайте контактов телефона с водой. Если же это произошло, вам следует немедленно извлечь батарею из телефона (если батарея является съемной) и связаться с поставщиком.

Запрещается помещать телефон и его аксессуары в микроволновые печи. Это может привести к непредвиденным последствиям: от выхода из строя оборудования до пожара.

Не используйте телефон в среде со слишком низкой или слишком высокой температурой, никогда не оставляйте устройство под прямыми солнечными лучами. Высокая температура может привести к сокращению срока службы устройства, повредить аккумулятор и вызвать деформацию или оплавление пластмассовых деталей. Не храните устройство при низкой температуре. При повышении температуры устройства до нормальной возможна конденсация влаги внутри корпуса, что может привести к повреждению электронных плат. Наиболее приемлемая температура ─ 0°C─40°C. Телефон следует использовать на высоте не более 2,000 м.

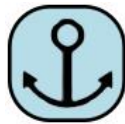

#### **҉ Заземление**

Обеспечьте заземление компьютера, прежде чем подключать к нему устройство. Подключение телефона к оборудованию, не заземленному надлежащим образом, может привести к поражению электрическим током. Шнур питания компьютера имеет заземляющий проводник и заземляющую вилку. Вставьте вилку в смонтированную и заземленную сетевую розетку.

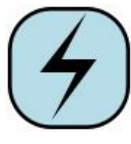

## **҉ Избегайте механических воздействий**

Не подвергайте устройство излишнему физическому воздействию. Не давите на экран, нажимайте кнопки без усилий. Вынимайте телефон из кармана брюк

перед тем, как присесть. На экран/корпус, треснувший из-за неправильного обращения, гарантия не распространяется.

Не красьте телефон. Краска может засорить движущиеся узлы и нарушить их работу.

Запрещается разбирать телефон и его элементы. Это может привести к выходу его из строя и протечке аккумулятора.

Держите телефон в недоступном для детей месте. Не кидайте мобильный телефон, поскольку подобное обращение может привести к выходу его из строя.

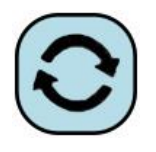

## **҉ Соблюдайте правила эксплуатации**

Если телефон не используется в течение длительного периода времени, храните его в безопасном месте, отключенным от сети.

Не производите включения/выключения телефона, если аппарат расположен близко к вашему уху.

Разговор в течение длительного периода времени может снизить качество связи за счет излучения тепла во время использования. Нагревание устройства не свидетельствует о неполадках.

Для предотвращения повреждения и выхода из строя телефона и его аксессуаров (аккумулятора, зарядного устройства) необходимо использовать только оригинальные аксессуары. Использование неоригинального аккумулятора или ЗУ может привести к течи аккумулятора или его воспламенению.

Не подключайте зарядное устройство к телефону, если в нем нет батареи. Перед тем как извлечь батарею, убедитесь, что телефон выключен; в противном случае вы можете потерять данные, хранящиеся в телефоне.

Во время зарядки телефон следует поместить в хорошо проветриваемое помещение, подальше от легковоспламеняющихся и взрывоопасных объектов. Грязь и пыль в розетке могут помешать нормальному процессу зарядки ввиду плохого контакта или потери соединения. Не забывайте протирать устройство от пыли.

Для чистки телефона, аккумулятора и зарядного устройства используйте мягкую, сухую ткань. Не используйте для чистки устройства алкоголь, спирт, бензин.

Необходимый ремонт и замена внутренних составляющих проводятся специалистами по техническому обслуживанию в авторизированных сервисных центрах.

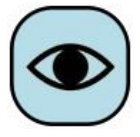

#### **҉ Ознакомьтесь с местным законодательством**

Устройство может быть оснащено опциями аудио и видео записи, которые следует использовать в соответствии с законодательством. В некоторых странах

запись телефонных разговоров преследуется по закону. При использовании функции записи соблюдайте соответствующие требования закона и правила, действующие в стране.

При загрузке приложений внимательно читайте информацию по правам доступа. Некоторые приложения запрашивают доступ к вашим личным сведениям и передаче данных, что влечет за собой дополнительные расходы.

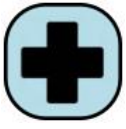

### **҉ Экстренная помощь**

Используйте устройство для вызова службы экстренной помощи. В случае пожара, дорожно-транспортного происшествия или ситуации, угрожающей вашему здоровью или жизни других людей, наберите номер местной службы экстренной помощи (стандарт системы GSM – 112).

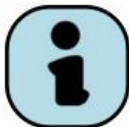

#### **҉ Создавайте резервные копии**

Данные, сохраненные в памяти телефона, могут быть удалены из-за неосторожного обращения, ремонта или обновления программного

обеспечения.

Пожалуйста, создавайте резервную копию важных телефонных номеров. Рингтоны, текстовые сообщения, голосовые сообщения, фотографии и видео также могут быть удалены при сбросе настроек или обновлении. Производитель не несет ответственности за ущерб, причиненный из-за потери данных.

Перед утилизацией устройства создайте резервную копию данных и выполните сброс настроек во избежание попадания вашей личной информации к третьим лицам.

## <span id="page-8-0"></span>**Правила эксплуатации батареи**

Питание данного устройства происходит от специального аккумулятора. Использование других источников питания может быть опасным и сделать недействительной гарантию на данное устройство.

Пожалуйста, используйте аккумулятор должным образом. Применение аккумулятора не по назначению создает угрозу возгорания, взрыва, а также возникновения других чрезвычайных ситуаций.

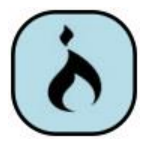

Не кидайте батарею в огонь. Запрещается разбирать, открывать, сгибать, прокалывать, подвергать аккумулятор воздействию и погружать в жидкость. Аккумуляторы могут взрываться при повреждении.

В случае утечки электролита из аккумулятора, немедленно промойте пораженный участок чистой водой и обратитесь за помощью к врачу.При странном запахе, исходящем от батареи, немедленно поместите ее в безопасное место, подальше от открытого огня.

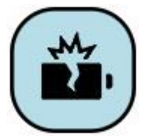

Не разбирайте и не допускайте короткого замыкания батареи. При контакте терминалов может произойти повреждение батареи ввиду выделяемого тепла. Следите за чистотой металлических контактов аккумулятора.

Не оставляйте и не храните батарею в автомобиле в жаркую погоду, под солнечными лучами. Это может привести к утечке и перегреванию аккумулятора, что, в свою очередь, сокращает срок действия батареи.

Функция самозащиты батареи автоматически выключает телефон, когда он находится в экстремальных условиях. В этом случае извлеките аккумулятор из телефона, установите его вновь и включите телефон.

Использование поврежденной батареи может привести к серьезным травмам. Не глотать!

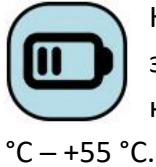

Не оставляйте полностью заряженный аккумулятор подключенным к зарядному устройству. Это может сократить срок его службы. В случае неиспользования аккумулятор разряжается.Общий температурный режим: -10

Длительность работы батареи зависит от условий использования и окружающей среды.

Если вам кажется, что аккумулятор или зарядное устройство неисправны, обратитесь в сервисный центр перед продолжением их эксплуатации.

# <span id="page-9-0"></span>**Заряд батареи**

Индикатор на экране телефона укажет вам на необходимость заряда батареи. При очень низком уровне заряда телефон выключается автоматически.

Заряжайте аккумулятор после длительного неиспользования для продления его срока службы.

Если аккумулятор полностью разряжен, то до появления на дисплее индикатора уровня заряда может пройти несколько минут. Не спешите переподключать зарядное устройство.

Для лучших показателей в первый раз заряжайте аккумуляторную батарею до полного заряда. Это увеличит жизненный цикл батареи.

Не производите зарядку более 24 часов подряд, перегрев может привести к повреждению батареи.

Разряд батареи происходит наиболее активно в режиме вызова, при включенной подсветке и играх.

Длительное нахождение в режиме активного вызова сокращает заряд аккумулятора. Также разрядка происходит быстрее, если телефон находится вне зоны действия сети.

Продолжительность работы батареи зависит от уровня заряда, температуры, уверенности приема сигнала и подсветки.

## <span id="page-9-1"></span>**Утилизация батареи**

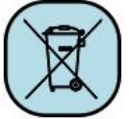

Аккумуляторы содержат токсичные тяжелые металлы, такие как ртуть, кадмий и свинец. Неправильно утилизированные батареи приведут к загрязнению окружающей среды тяжелыми металлами. Если батареи утилизируются вместе с бытовыми отходами, по истечении времени произойдет выщелачивание тяжелых

металлов в почву, грунтовые воды и поверхностные воды. Использованные батареи необходимо подвергать утилизации в надлежащем порядке.

Не сжигайте аккумулятор! Тяжелые металлы проникнут в воздух и будут накапливаться в дыме и золе.

Утилизируйте батареи отдельно от бытовых отходов. Для защиты природных ресурсов отделяйте аккумуляторы от остального мусора и сдавайте их на переработку.

# <span id="page-10-0"></span>**Правила эксплуатации зарядного устройства**

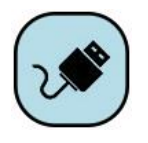

Используйте оригинальное зарядное устройство, которое поставляется в комплекте с мобильным телефоном. До начала зарядки убедитесь в правильном положении батареи. Не извлекайте батарею из телефона во время

зарядки.

Придерживайтесь использования указанных значений переменного тока. Неверное напряжение может привести к возгоранию, повреждению телефона и зарядного устройства.

Не подпускайте детей к заряжающемуся устройству.

Не накрывайте телефон во время зарядки. Это может привести к перегреву устройства и его воспламенению.

Не замыкайте зарядное устройство. Короткое замыкание приводит к электрическому шоку, появлению дыма и повреждению зарядного устройства.

Не используйте зарядное устройство при видимых повреждениях кабеля во избежание пожара или электрического шока.

Грязь и пыль в розетке могут помешать нормальному процессу зарядки. Не забывайте протирать зарядное устройство от пыли.

Не разбирайте и не изменяйте зарядное устройство.

Не помещайте тяжелые предметы на кабель зарядного устройства. Перед извлечением аккумулятора обязательно выключите телефон и отсоедините его от зарядного устройства. При отключении от розетки потяните за блок зарядного устройства. Не тяните кабель!

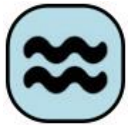

Не помещайте рядом с зарядным устройством контейнер с водой.

При попадании воды или другой жидкости на зарядное устройство немедленно отключите его из розетки. Не прикасайтесь к зарядному устройству, кабелю и розетке мокрыми руками во избежание электрического шока.

Не заряжайте телефон в помещениях повышенной влажности, таких как ванная комната.

Отключайте зарядное устройство из розетки перед уборкой.

# <span id="page-11-0"></span>Начало работы с телефоном

# Комплектация

Спасибо за Ваш выбор и приобретение телефона f+ Ezzy 5 / Ezzy 5С.

Пожалуйста, проверьте, все ли комплектующие

1. Телефон

4. Руководство пользователя

2. Аккумуляторная батарея

5. Гарантийный талон

3. Зарядное устройство

Примечание: телефонный аппарат f+ Ezzy 5C идет в комплекте с настольным зарядным устройством.

Внимание: комплектация может быть изменена без дополнительного уведомления.

# **Внешний вид**

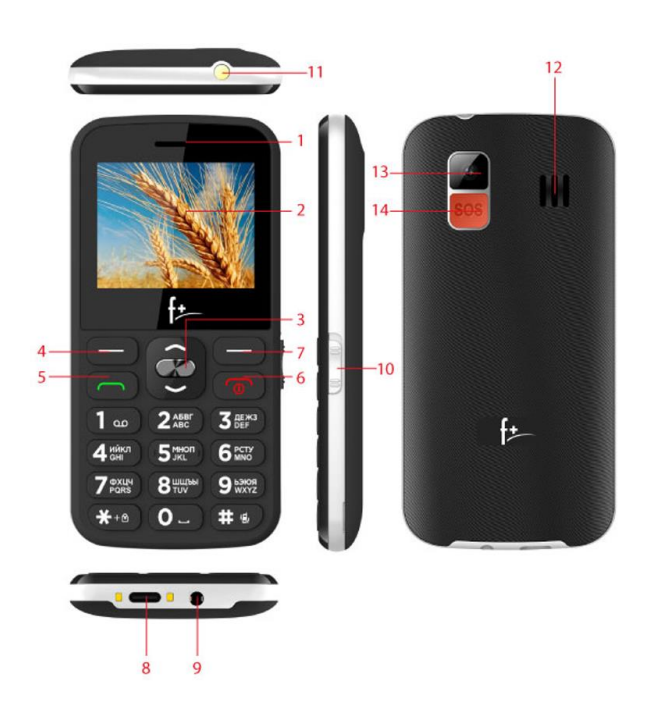

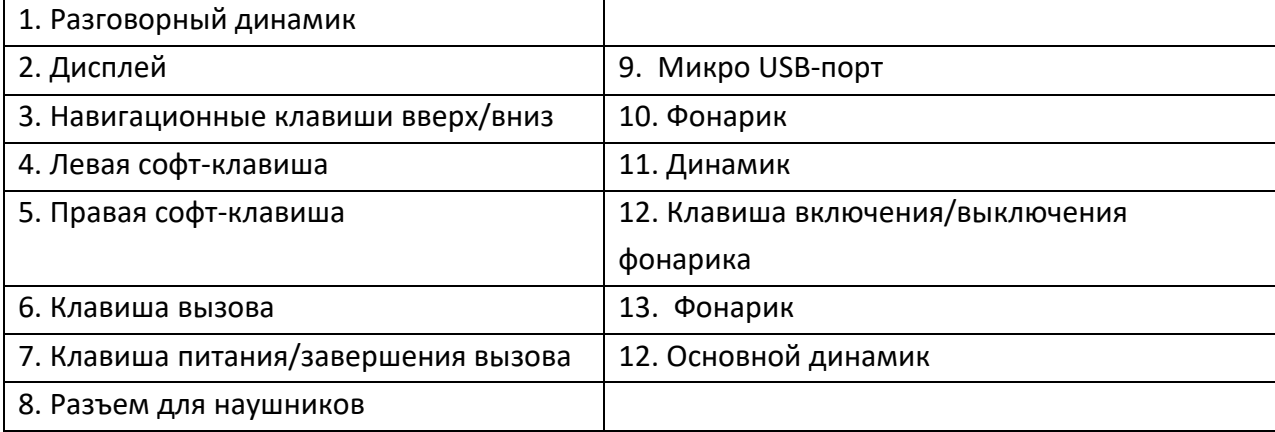

## <span id="page-12-0"></span>**Описание клавиш**

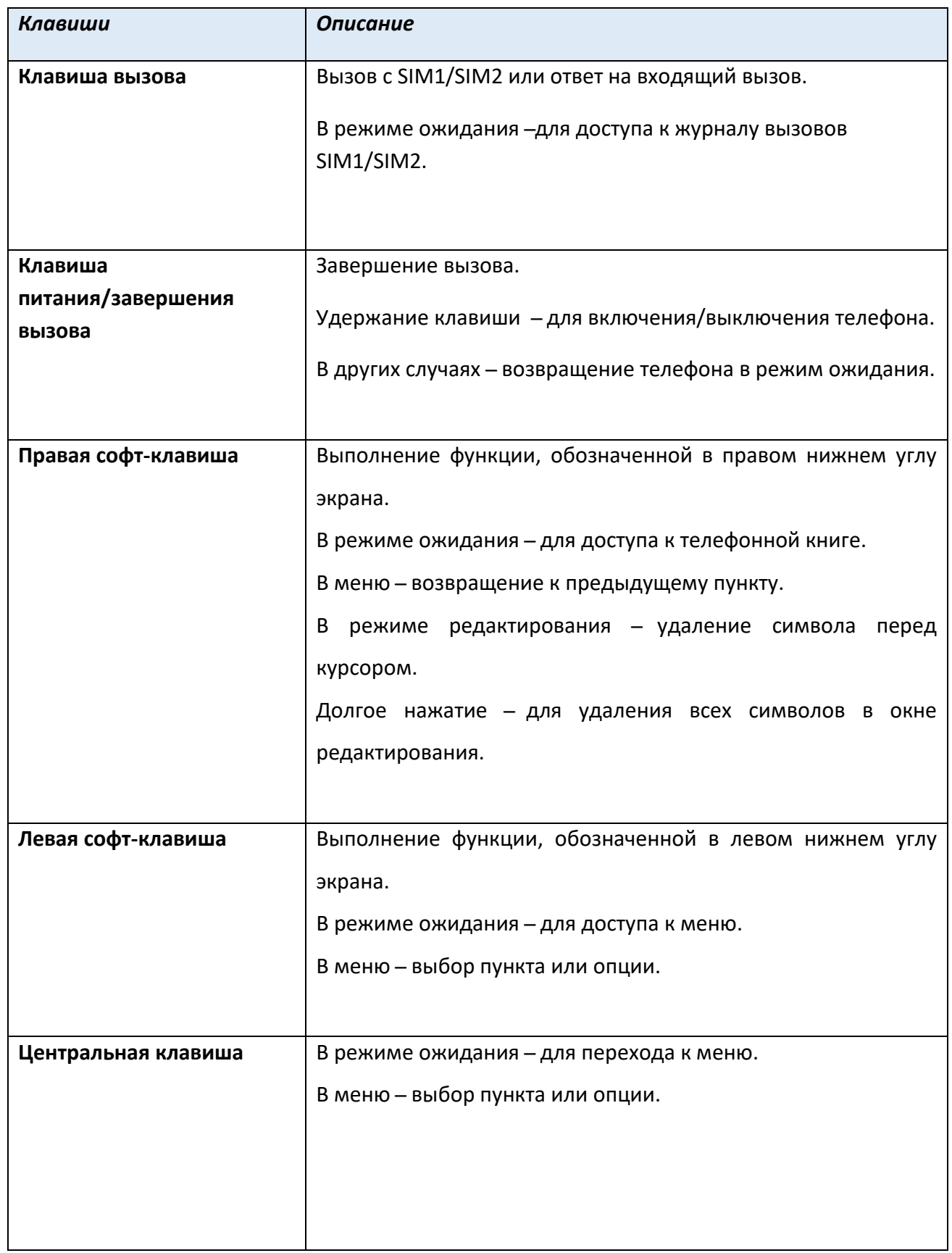

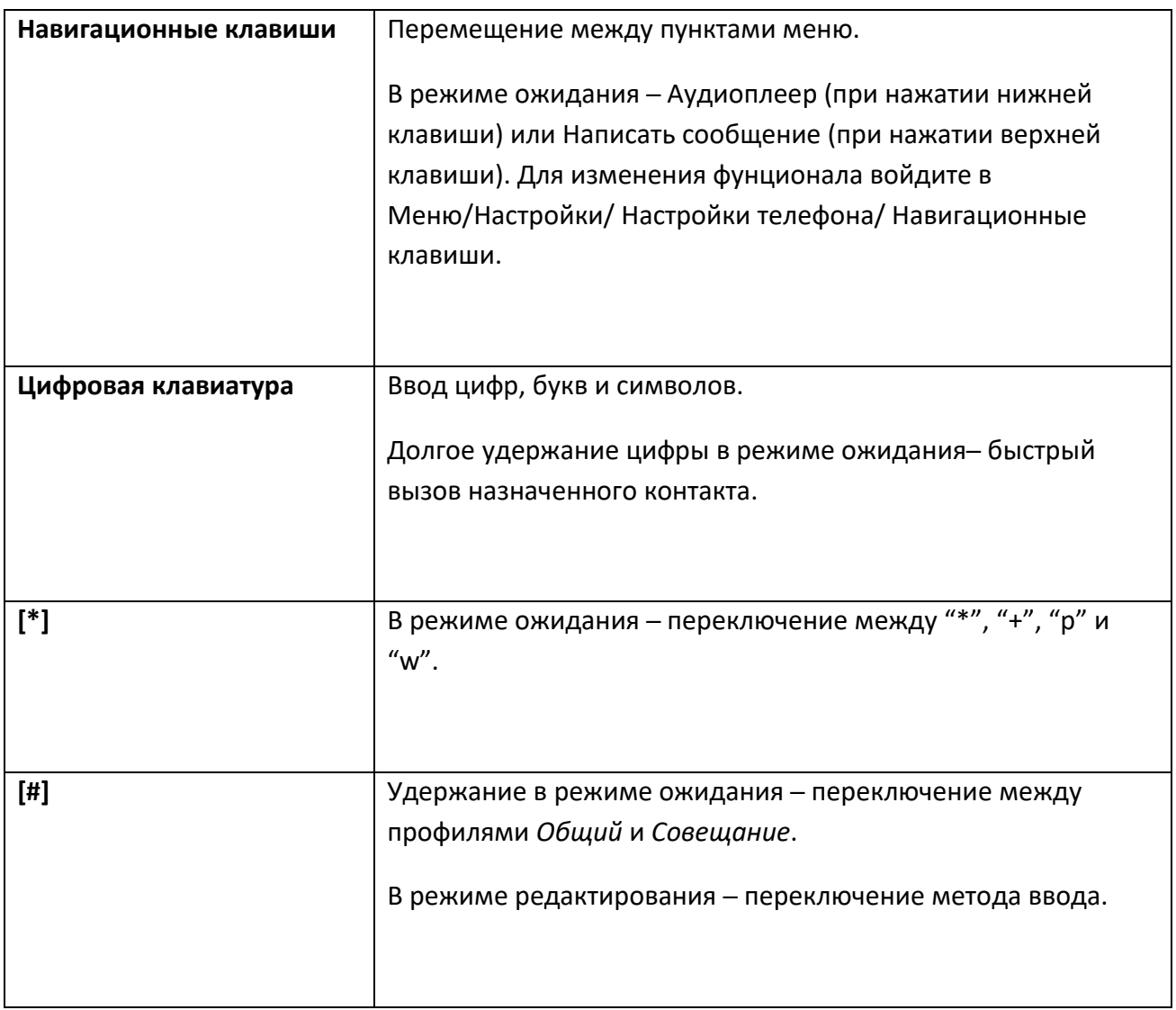

<span id="page-13-0"></span>*Примечание:* режим ожидания – режим, при котором телефон включен, но не используется для выполнения каких-либо функций.

# **Иконки статусной строки**

Для индикации режимов работы телефона, включенных функциях и приложениях в верхней части дисплея выводится информация в виде значков. Иконки могут символизировать уровень принимаемого GSM сигнала сетей операторов SIM1/SIM2, наличие непрочитанных SMS сообщений, пропущенных вызовов, статус активации аудиопрофилей, Bluetooth, будильника, гарнитуры, а также уровень заряда аккумуляторной батареи.

<span id="page-14-0"></span>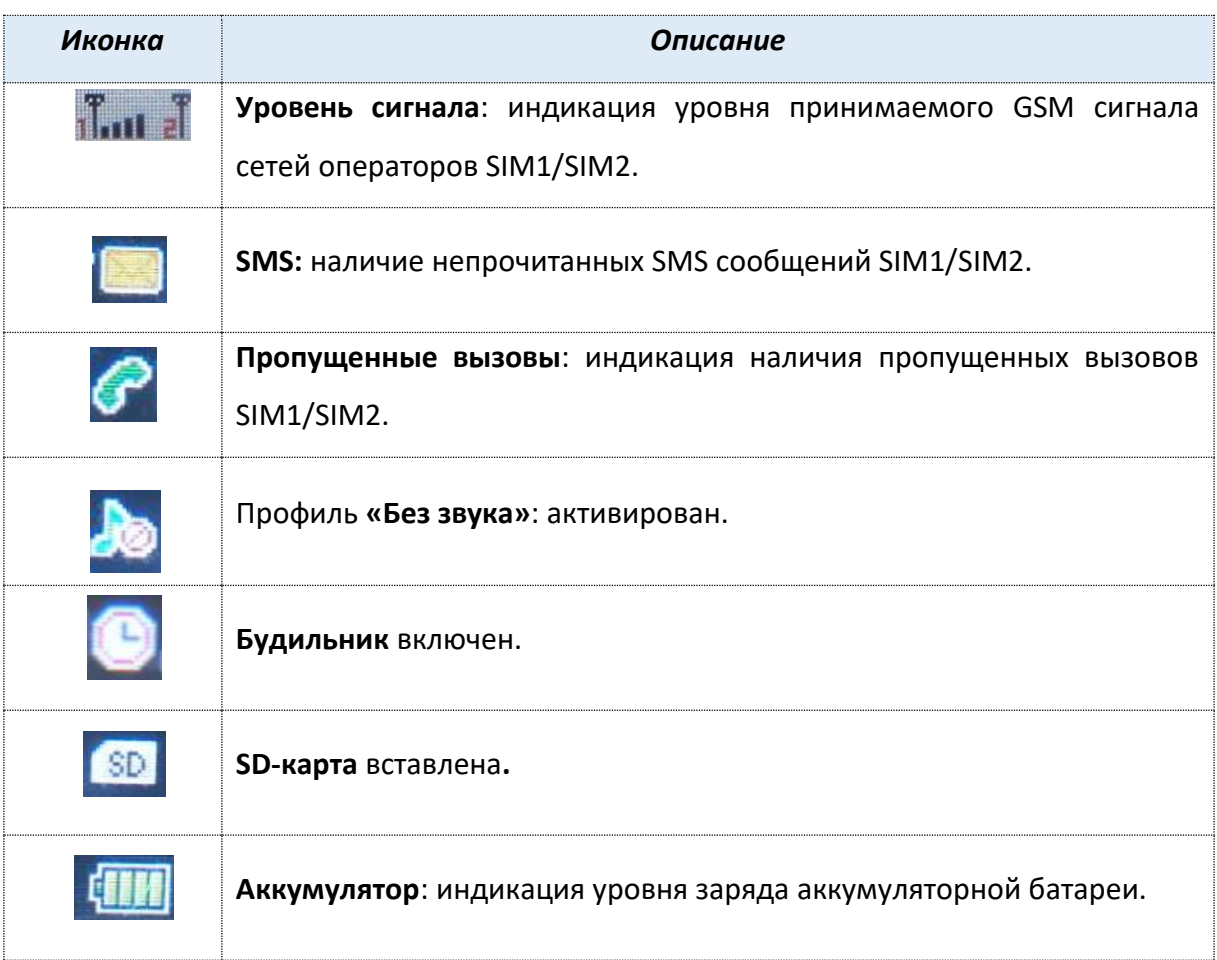

## **Установка SIM и карты памяти**

Ваш телефон позволяет использовать одновременно две микро SIM-карты различных мобильных операторов. На SIM-картах хранится информация, необходимая для подключения телефона к сетям операторов сотовой связи, личная информация, такая как PIN-код (Персональный Идентификационный Номер), записи телефонной книги, сообщения и другие настройки сервисов оператора.

Некоторые функции мобильного телефона зависят от услуг и настроек оператора сотовой связи. Отдельные функции могут быть включены или выключены оператором, а их функциональный диапазон может быть ограничен настройками сети. Сведения о доступности и стоимости тех или иных функций можно уточнить у оператора сотовой связи.

#### **҉ Установка SIM-карт и аккумулятора**

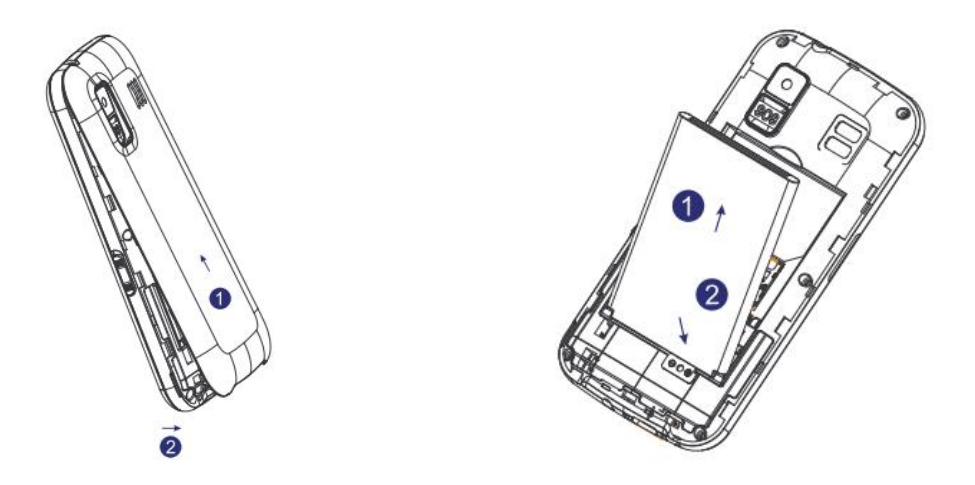

Для открытия крышки аккумуляторного отсека подцепите ее за углубление на задней панели, находящееся в нижней части корпуса, и потяните. Извлеките батарею.

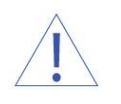

*Внимание! В слот SIM запрещается:*

- *устанавливать другие типы SIM-карт (в том числе с адаптерами);*
- *устанавливать SIM-карту в неверном положении (см. позицию углового среза);*
- *использовать вырезанные SIM-карты иного типа и размера.*

Несоблюдение правил приведет к повреждению SIM слота и отказу в гарантийном обслуживании.

Установку SIM-карт необходимо производить в предназначенные для них слоты так, чтобы угловой срез SIM-карт совпадал с инструкцией по установке SIM на корпусе телефона.

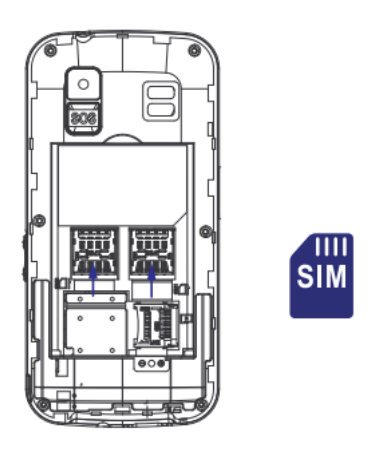

Установка карты памяти осуществляется в предназначенный для неё слот.

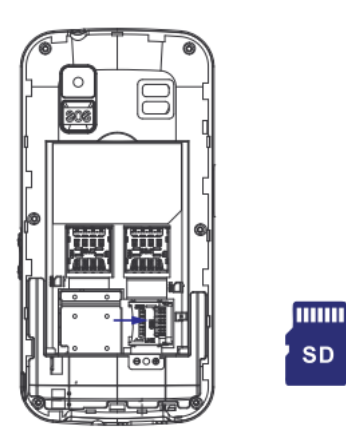

Установите аккумулятор.

Закрыть крышкой аккумуляторный отсек и нажать на неё до полной фиксации.

*Внимание! Карта памяти не входит в комплект поставки и продается отдельно. Используйте только карты памяти, совместимые с данным устройством. Использование несовместимых карт памяти может привести к повреждению самой карты и устройства, а также утере информации с карты памяти. Не извлекайте карту памяти до тех пор, пока она используется приложением.*

## **҉ Правила эксплуатации SIM-карты**

- ̶избегайте деформации и царапания SIM-карты;
- ̶ будьте осторожны при извлечении и установке SIM-карты, избегайте повреждений;
- ̶ не прикасайтесь к металлическим контактам;
- ̶ не подвергайте SIM-карту воздействию электрических, магнитных полей, пыли и влаги;
- ̶ если SIM-карта не используется, храните ее в недоступном для детей месте;
- ̶ перед установкой/извлечением SIM-карты убедитесь в том, что телефон выключен. Не извлекайте батарею при включенном телефоне, Вы можете повредить память SIM;
- ̶ при утере SIM-карты незамедлительно свяжитесь с вашим сотовым оператором.

*Примечание:* при первом включении телефона (если в него установлена SIM-карта) подключение для передачи данных к сети вашего оператора мобильной связи будет настроено автоматически.

## <span id="page-18-1"></span><span id="page-18-0"></span>**Зарядка устройства**

Индикатор на экране телефона укажет вам на необходимость заряда батареи. При очень низком уровне заряда телефон выключается автоматически.

## **҉ Зарядка устройства**

─ подключите к розетке зарядное устройство;

─ подключите один конец USB кабеля к микро-USB порту телефона, второй ̶ к зарядному устройству (или к порту USB на компьютере);

─ подождите, пока батарея зарядится полностью. Во время зарядки на экране появится анимация процесса зарядки телефона. Статичность картинки свидетельствует о завершении процесса зарядки;

─ отключите зарядное устройство от телефона. Отключите зарядное устройство от розетки.

## **҉ Подключение устройства к ПК**

Подключите один конец USB-кабеля к микро-USB порту телефона, второй ̶ к порту USB на компьютере. В окне подключения USB-режим на телефоне выберите «Карта памяти». В случае правильного подключения вы получите доступ к файлам вашего телефона на ПК.

*Примечание*: перед использованием обратите внимание на нижеследующее:

─ всегда корректно подключайте и останавливайте работу USB-устройства;

─ никогда не используйте команды Windows для форматирования мобильного телефона, в противном случае его система будет серьезно повреждена;

─ совместимость USB: Windows 7/8/Vista/10;

– для других операционных систем соединение между ПК и мобильным телефоном может быть установлено только при наличии USB-драйверов.

## <span id="page-19-0"></span>**Включение/выключение телефона**

## **҉ Включение устройства**

─ нажмите и удерживайте клавишу питания/завершения вызова в течение нескольких секунд до появления заставки на дисплее. После включения телефон начинает автоматический поиск сети, при установлении соединения будет отображено имя оператора;

─если SIM-карта защищена PIN-кодом, введите PIN и нажмите Ок.

*Примечание:* PIN–код предоставляется оператором сотовой связи. При неверном трехкратном вводе PIN, SIM-карта блокируется. Если при включении запрашивается пароль телефона, введите пароль и нажмите подтверждающую клавишу.

Включение и выключение устройства может занять некоторое время.

#### **҉ Выключение устройства:**

─ нажмите и удерживайте клавишу питания/завершения вызова в течение нескольких секунд.

## <span id="page-19-1"></span>**Блокировка экрана**

Блокировка телефона позволяет предотвратить несанкционированное пользование телефоном.

Для разблокировки экрана нажмите левую софт-клавишу, а затем – клавишу \*.

Для того чтобы активировать функцию блокировки телефона клавишей завершения вызова перейдите в *Настройки – Настройки безопасности – Блокировка клавишей завершения вызова.*

<span id="page-19-2"></span>В данном меню вы можете также настроить время автоматической блокировки, для этого перейдите в *Настройки – Настройки телефона – Параметры экрана - Автоблокировка клавиатуры.* 

## **Безопасность и коды доступа**

Во избежание несанкционированного использования телефона используются коды доступа. Описание данных кодов приводится ниже.

## **҉ PIN (4 ̶8 символов)**

PIN (Персональный Идентификационный Номер) защищает SIM-карту от несанкционированного использования. PIN-код SIM-карты определяется оператором связи. Если опция запроса PIN-кода активирована, то при каждом включении телефона необходим ввод PIN.

## **҉ PIN2 (4 ̶8 символов)**

PIN2-код используется для доступа к специальным функциям, таким как фиксированные номера, стоимость вызовов и др. Доступность данных функций зависит от возможностей SIM-карты и поддержки их оператором.

Для настройки PIN2-кода перейдите в *Настройки – Безопасность – Изменить PIN2.*

## **҉ PUK (4 ̶8 символов)**

При неверном трехкратном вводе PIN, SIM-карта блокируется. Для изменения заблокированного PIN-кода используется PUK (Персональный Антиблокировочный Ключ). PUK–код предоставляется оператором сотовой связи.

## **҉ PUK2 (4 ̶8 символов)**

PUK2-код необходим для смены заблокированного PIN2. PUK2-код предоставляется оператором сотовой связи.

## **҉ Пароль телефона (4 ̶8 символов)**

Пароль телефона защищает устройство от несанкционированного использования. Он используется при включении телефона и при восстановлении заводских настроек. Пароль по умолчанию – 0000.

<span id="page-20-0"></span>Для настройки блокировки и пароля телефона перейдите в *Настройки – Безопасность – Блокировка телефона - Блокировка телефона/Изменить пароль.*

## **Сброс настроек телефона**

## **҉ Перезагрузка телефона (программный сброс)**

Если ваш телефон работает медленнее, чем обычно, зависает или ведет себя некорректно, попробуйте перезапустить телефон. Для этого выключите его, а затем снова включите.

## **҉ Восстановление заводских настроек (аппаратный сброс)**

Если телефон перестал отвечать на ваши действия, есть проблема, не решаемая программным сбросом, или вы отдаете ваш телефон кому-либо, вы можете выполнить полный сброс настроек. Это действие вернет телефон в заводское состояние. Для этого перейдите в *Настройки – Восстановление настроек* и введите пароль телефона. Пароль по умолчанию – 0000.

*Внимание! Все данные и пользовательские настройки будут удалены. Перед сбросом настроек не забудьте выполнить резервирование необходимых данных и файлов! Сброс настроек не удаляет данные с карты памяти.*

#### <span id="page-21-0"></span>**Меню**

Для доступа к меню нажмите левую софт-клавишу.

*Главное меню:* Телефонная книга Сообщения Центр вызовов SOS Профили пользователя Мультимедиа Органайзер Настройки

## <span id="page-22-0"></span>**Телефонные вызовы**

#### <span id="page-22-1"></span>**Ввод номера и установка соединения**

На главном экране в режиме ожидания наберите необходимый номер при помощи цифр на клавиатуре.

Нажмите клавишу вызова для осуществления вызова с соответствующей SIM-карты (SIM1 или SIM2).

Для быстрого доступа к часто используемым контактам используйте функцию быстрого набора номера. В режиме ожидания нажмите и удерживайте назначенную клавишу до появления меню с выбором SIM-карты, с которой будет совершен вызов.

#### <span id="page-22-2"></span>**Международные вызовы**

Для совершения международного вызова удерживайте клавишу 0 до появления символа «+». Убедитесь в появлении символа на дисплее. Далее введите код страны, код города/мобильного оператора и телефонный номер. По завершении ввода номера нажмите клавишу вызова для осуществления звонка.

#### <span id="page-22-3"></span>**Поиск номера**

## **҉ Поиск номера в телефонной книге**

̶ при необходимости совершить звонок абоненту, чей номер записан в телефонной книге, необходимо зайти в меню и выбрать телефонную книгу или нажать клавишу питания/завершения вызова в режиме ожидания;

̶ выбор имени искомого абонента из телефонной книги осуществляется при помощи навигационных клавиш;

̶ если вы испытываете трудности с поиском имени абонента по имени, вы можете воспользоваться строкой поиска. При входе в пункт меню *Тел. книга* изначально курсор стоит в поле поиска. Введите буквы имени абонента или цифры номера телефона.

#### **҉ Поиск номера в журнале вызовов**

̶ если вы хотите совершить вызов абоненту, чей номер сохранен в журнале вызовов, например, как пропущенный, входящий, исходящий или отклоненный, вы можете воспользоваться журналом вызовов: *Меню – Центр вызовов - Журнал вызовов*;

̶ выберите искомый номер и нажмите *Опции – Набрать*.

## <span id="page-23-0"></span>**Вызов абонента из сообщений**

Для совершения вызова на номер, содержащийся в SMS-сообщении, необходимо, находясь в режиме чтения сообщения, нажать *Опции ̶ Набрать отправителя* и выбрать SIM-карту для звонка.

## <span id="page-23-1"></span>**Ответ на вызов**

При входящем вызове телефон издает звуковой сигнал. Если номер телефона, с которого осуществляется входящий вызов, записан в телефонной книге, то дисплее будет отображаться имя абонента, которому соответствует данный телефонный номер. Если соответствия номера входящего звонка не найдено, то будет отображаться только номер телефона, с которого осуществляется вызов. Индикация номера или имени абонента возможна при наличии услуги определителя номера. Для ответа на вызов необходимо нажать клавишу вызова.

## <span id="page-23-2"></span>**Экстренный вызов**

Совершить вызов экстренных служб с телефона можно как при наличии SIM-карт, так и при их отсутствии. Экстренный вызов возможен в GSM сети любого оператора, в зоне действия которого находится телефон. Для экстренного вызова необходимо набрать номер экстренной службы (стандарт системы GSM – 112) и нажать клавишу вызова. Не обрывайте разговор, пока оператор не завершит его самостоятельно.

#### <span id="page-23-3"></span>**Завершение вызова**

Для завершения разговора нажмите клавишу питания/завершения вызова.

## <span id="page-24-0"></span>**Конференц-вызов**

Данная функция позволит вам одновременно общаться с несколькими абонентами посредством установления конференц-связи.

*Внимание! Для осуществления конференц-вызова должна быть включена функция ожидания вызова. Для активации опции ожидания вызова перейдите в Меню – Настройки – Настройки вызовов – Ожидание.*

Во время активного вызова осуществите новый *(Опции – Новый вызов)* или примите входящий вызов*.* Для объединения вызовов и установления конференц-связи нажмите левую софт-клавишу *Опции – Конференция* или используйте команду *Меню – Переключить* для переключения между активными соединениями.

*Внимание! Функция конференц-вызова должна поддерживаться оператором связи. Обратитесь к поставщику услуг за более подробной информацией.*

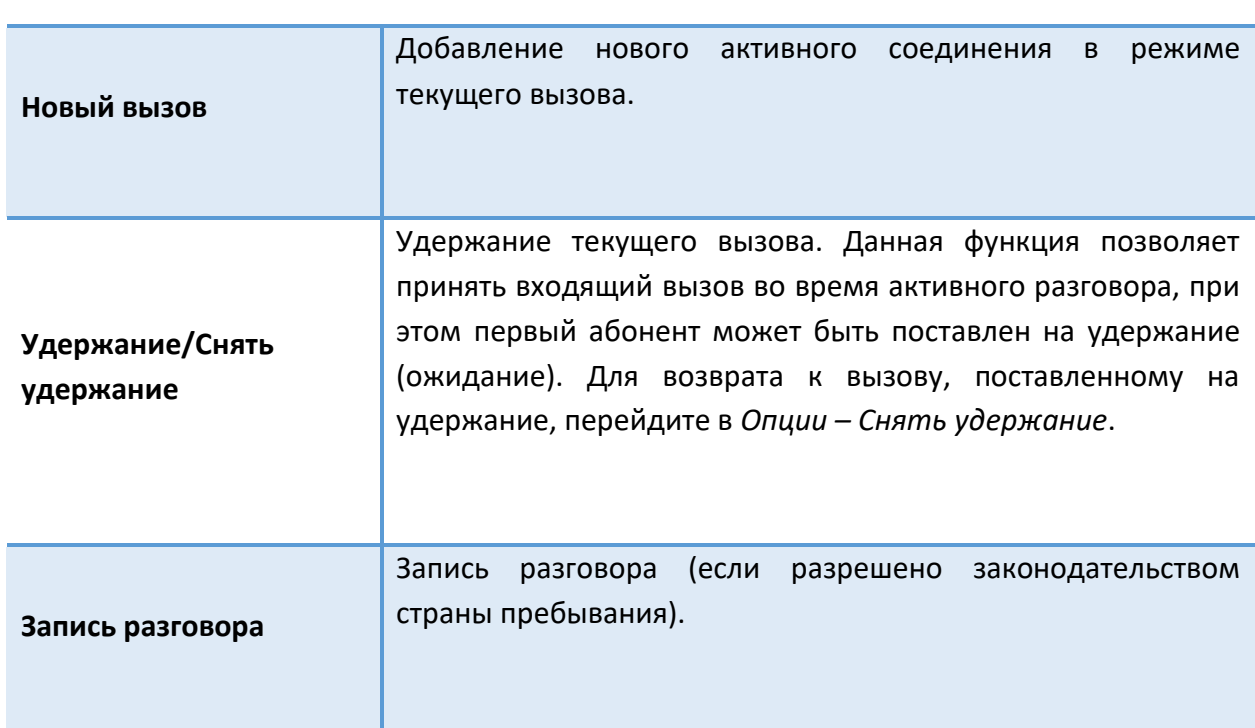

## <span id="page-24-1"></span>**Опции во время разговора**

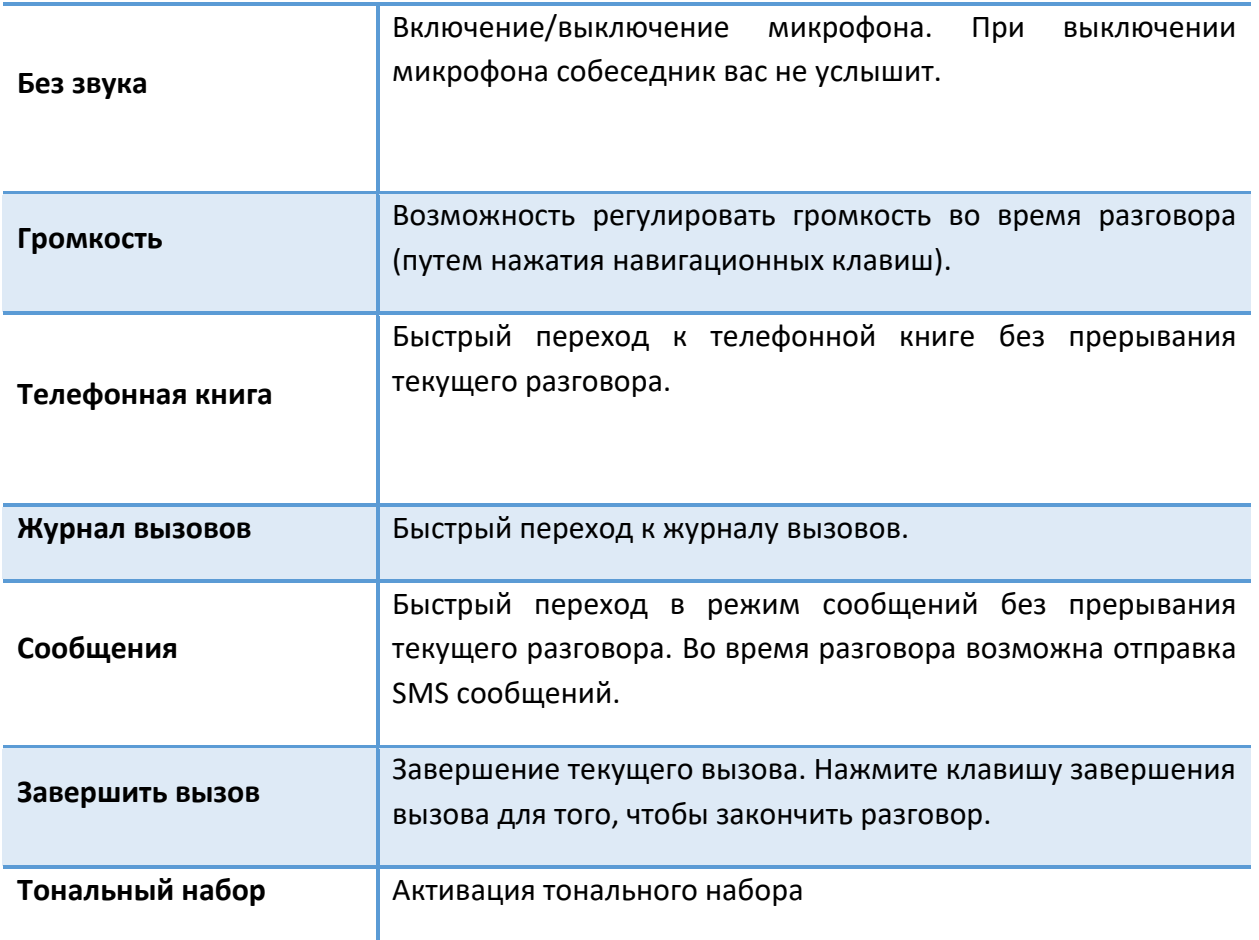

## **Центр вызовов**

Используйте приложение *Центр вызовов* для доступа к *Журналу вызовов*, а также для изменения *Настроек вызовов*.

## **Журнал вызовов**

Используйте приложение *Журнал вызовов* для проверки пропущенных, принятых и набранных номеров.

#### **҉ Проверка пропущенного вызова**

Если вы пропустите вызов, то в строке состояния появится иконка пропущенного вызова. Для проверки вызовов в журнале перейдите в *Меню – Центр вызовов - Журнал вызовов – Пропущенные.*

#### <span id="page-26-0"></span>**҉Добавление нового контакта из журнала вызовов**

В журнале вызовов выберите номер телефона, который вы хотите сохранить в телефонной книге, нажмите *Опции – Сохранить в телефонной книге*. Внесите необходимую информацию и сохраните данные.

#### **҉Очистка журнала вызовов**

#### **- Удаление одного вызова**

Выберите вызов в журнале вызовов, нажмите *Опции – Удалить*.

#### **- Удаление всех вызовов**

Перейдите в *Меню - Центр вызовов – Журнал вызовов – Очистить журнал*.

## **Настройки вызовов**

Для изменения настроек вызовов перейдите в *Меню – Центр вызов – Настройки вызовов*.

## **҉Настройки SIM1/SIM2**

#### **Мой ID**

В данном пункте вы можете изменить настройки отображения своего номера телефона. Если вы хотите, чтобы ваш номер оставался неизвестным для вызываемого абонента, то перейдите *в Меню – Центр вызов – Настройки вызовов - Настройки SIM1/SIM2 - Мой ID - Скрыть ID.* Даже если у собеседника включена функция определения номера, ваш номер телефона будет для него скрыт.

*Примечание:* Работа данной функции зависит от услуг, предоставляемых поставщиком. Может потребоваться дополнительная активация опции Антиопределитель номера. Обратитесь к оператору сотовой связи за подробной информацией.

#### **Ожидание вызова**

Функция ожидания вызова позволяет абоненту дозвониться до вас, даже если вы уже разговариваете по телефону. Обычно если вы уже находитесь в режиме активного вызова, то при попытке вызывающего абонента установить с вами соединение он слышит [сигнал](https://ru.wikipedia.org/w/index.php?title=%D0%A1%D0%B8%D0%B3%D0%BD%D0%B0%D0%BB_%C2%AB%D0%B7%D0%B0%D0%BD%D1%8F%D1%82%D0%BE%C2%BB&action=edit&redlink=1)  [«занято»](https://ru.wikipedia.org/w/index.php?title=%D0%A1%D0%B8%D0%B3%D0%BD%D0%B0%D0%BB_%C2%AB%D0%B7%D0%B0%D0%BD%D1%8F%D1%82%D0%BE%C2%BB&action=edit&redlink=1). Если функция ожидания вызова включена, вы можете поставить текущий вызов на удержание и переключиться на новый входящий звонок. Переключение обратно происходит через нажатие левой софт-клавиши *Опции – Снять удержание* Для настройки ожидания перейдите в *Меню – Центр вызов – Настройки вызовов - Настройки SIM1/SIM2 – Ожидание вызова*

*Внимание! Без активации функции Ожидание постановка вызова на удержание и создание конференц-связи невозможно.*

#### **Переадресация вызовов**

Данная услуга позволяет переадресовывать входящие голосовые вызовы на другой телефонный номер. При подключенной переадресации можно не беспокоиться о том, что важный телефонный звонок будет пропущен, например, когда вы разговариваете с кем-то посредством одной из SIM-карт, а вторая SIM отключена от сети оператора. При подключенной переадресации вызов абонента на отключенную SIM-карту автоматически перенаправляется на другой, указанный вами номер телефона.

Для настройки переадресации перейдите в *Меню – Центр вызов – Настройки вызовов – Настройки SIM1/SIM2 – Переадресация вызовов.*

#### **- Безусловная**

При безусловной переадресации все звонки автоматически всегда будут поступать на голосовую почту или установленный вами номер.

#### **- Если недоступен**

Если вы находитесь вне зоны действия сети, отключили телефон или перевели его в режим полета, то входящий вызов будет переадресован на голосовую почту или установленный вами номер.

#### **- Если нет ответа**

Если вы не успели ответить на входящий вызов, он будет переадресован на голосовую почту или установленный вами номер.

#### **- Если занят**

Переадресация по занятости удобна в случае ее установки на номер другой SIM-карты. Если при входящем вызове один из ваших номеров будет занят, то звонок будет перенаправлен на другой номер.

*Внимание! При активном вызове на одной из SIM-карт, вторая SIM-карта отключается от сети оператора. При этом отсутствует возможность приёма входящих вызовов на вторую SIM-карту. Не устанавливайте переадресацию по занятости на другую SIM-карту, установленную в вашем телефоне.*

#### **- Отменить все**

Используйте опцию *Отменить все* для быстрого сброса всех настроек переадресации.

#### **Запрет вызовов**

Функция запрета вызовов может быть полезна, если вы не хотите принимать вызовы или звонить на [номера](http://www.topnomer.ru/number/) из «домашнего» региона, находясь за границей.

Для настройки запрета вызовов перейдите в *Меню – Центр вызов – Настройки вызовов – Настройки SIM1/SIM2 - Запрет вызовов.*

*Внимание! Для настройки функции запрета вызова необходим ввод пароля. Для изменения пароля перейдите в Меню – Центр вызов – Настройки вызовов – Настройки SIM1/SIM2 - Запрет вызовов –– Изменить пароль.*

## **- Исходящие вызовы**

Вы можете поставить запрет на совершение всех исходящих вызовов с телефона.

#### **- Входящие вызовы**

Активируя эту опцию, вы не сможете принимать входящие вызовы.

#### **- Отменить все**

Используйте опцию *Отменить все* для быстрого сброса всех настроек запрета вызовов.

#### ҉ **Расширенные настройки**

#### **Автозапись вызовов**

Ваш телефон поддерживает опцию автоматической записи вызовов. Для записи разговора перейдите в *Меню – Центр вызов – Настройки вызовов – Расширенные настройки – Автозапись вызовов.* Вы можете прослушать записи в приложении *Аудиоплеер*.

#### **Черный список**

Вы можете поместить звонившего вам абонента в черный список. Для этого необходимо перейти во *Входящие*, выбрать вызов, далее *Опции – Добавить в черный список* или *Меню – Центр вызов – Настройки вызовов – Расширенные настройки –Черный список – Номера черного списка,* левая софт-клавиша *Редактировать.*

#### **Автоматический набор**

Если вы хотите дозвониться до вызываемого абонента, то включите функцию автодозвона для автоматического повторного набора номера: *Меню – Центр вызов – Настройки вызовов – Расширенные настройки – Автоматический набор*. Если функция активирована, то в случае невозможности установить соединение телефон будет автоматически пытаться набрать номер телефона. Если первая попытка повторного набора будет неудачной, телефон совершит еще 10 вызовов.

#### **Напоминание о времени вызова**

Для того чтобы подключить ежеминутное уведомление во время активного вызова, перейдите в *Меню – Центр вызов – Настройки вызовов – Расширенные настройки – Напоминание о времени вызова*.

#### **Отклонить по SMS**

Если вы хотите, чтобы у вас была возможность отправлять SMS абоненту при отклонении входящего вызова, включите данную опцию: *Меню – Центр вызов – Настройки вызовов – Расширенные настройки – Отклонить по SMS*.

# **Телефонная книга**

В телефонной книге хранятся номера телефонов и контакты, которые могут быть сохранены как в памяти SIM-карты, так и в памяти телефона. Память телефона поддерживает до 500 номеров, память SIM зависит от оператора сети.

## <span id="page-31-0"></span>**Добавление нового контакта**

Для добавления нового контакта в телефонную книгу перейдите в *Меню – Телефонная книга – Добавить контакт.*

В открывшемся окне выберите место сохранения нового контакта. Введите сведения о контакте в соответствующие поля.

## <span id="page-31-1"></span>**Изменение сведений о контакте**

Для изменения информации о существующем контакте перейдите в *Меню – Телефонная книга*.

Откройте контакт, который нуждается в редактировании.

Нажмите *Опции – Редактировать.*

Введите новые сведения для контакта. Затем нажмите *Сохранить*.

#### **Копирование контактов**

̶ для копирования контактов с/на память телефона/SIM-карту перейдите в *Меню – Телефонная книга*. Выберите контакт для копирования, затем нажмите левую софтклавишу *Опции ̶ Копировать*;

̶выберите конечное место сохранения контакта.

## <span id="page-32-0"></span>**Удаление контактов**

## **҉ Удаление одного контакта**

̶ в списке контактов выберите контакт и нажмите *Опции – Удалить*.

## **҉ Удаление нескольких контактов**

̶ в списке контактов нажмите левую софт-клавишу *Опции – Отметить несколько – Удалить выбранное,* отметить контакты для удаления*.*

#### **҉ Удаление всех контактов**

̶ в списке контактов нажмите левую софт-клавишу *Опции – Настройки – Удалить все контакты.*

## **Отправка СМС**

Для отправки СМС контакту из телефонной книги перейдите в *Меню – Телефонная книга – Опции – Отправить СМС.*

# **Черный список**

Вы можете поместить звонившего вам абонента в черный список. Для этого необходимо перейти во *Входящие*, выбрать вызов, далее *Опции – Добавить в черный список* или *Меню – Центр вызов – Настройки вызовов – Расширенные настройки –Черный список – Номера черного списка,* левая софт-клавиша *Редактировать.*

## **Настройки**

Дополнительные настройки телефонной книги доступны путем нажатия левой софтклавиши *Меню – Телефонная книга - Опции – Настройки*.

## **҉ Быстрый набор**

 Для быстрого доступа к часто используемым контактам используйте функцию быстрого набора номера. В режиме ожидания нажмите и удерживайте назначенную клавишу до появления меню с выбором SIM-карты, с которой будет совершен вызов.

 Для назначения горячей клавиши быстрого вызова перейдите в *Меню – Телефонная книга - Опции – Настройки – Быстрый набор – Введите номер*. Нажмите левую софт-клавишу *Опции – Редактировать*. Выберите номер телефона из телефонной книги. Нажмите левую софт-клавишу *Ок* для сохранения.

#### **҉ Статус памяти**

В данном разделе вы можете ознакомиться со статистикой сохраненных контактов в памяти телефона и в памяти SIM1/SIM2.

#### **҉ Копирование контактов**

̶для копирования контактов с/на память телефона/SIM-карту перейдите в *Меню – Телефонная книга - Опции – Настройки* – *Копировать контакты* и нажмите центральную клавишу;

̶выберите исходное и конечное место сохранения контактов;

̶выберите контакты для копирования вручную или нажмите левую софт-клавишу *Опции – Отметить все*;

̶нажмите левую софт-клавишу *Опции – Копировать выбранное.*

## **҉ Перемещение контактов**

̶для перемещения контактов с/на память телефона/SIM-карту перейдите в *Меню – Телефонная книга - Опции – Настройки* - *Переместить контакты* и нажмите центральную клавишу;

̶выберите исходное и конечное место сохранения контактов;

̶выберите контакты для перемещения вручную или нажмите левую софт-клавишу *Опции* 

*– Отметить всё*;

̶нажмите левую софт-клавишу *Опции – Переместить обозначенные.*

## **҉ Экспорт контактов**

- для экспорта контактов перейдите в *Меню – Телефонная книга - Опции – Настройки* – *Экспортировать контакты* и нажмите центральную клавишу;

̶В одной из папок создайте папку для хранения файла: нажмите левую софт-клавишу *Создать,* введите имя*,* затем нажмите *Опции - Готово*;

̶нажмите *Опции-Выбор,* на экране появится автоматически сгенерированное имя файла, в который будет экспортирован пакет контактов, нажмите *Опции-Готово* и процесс экспорта контактов начнется автоматически.

## **҉ Импорт контактов**

- для импорта контактов перейдите в *Меню – Телефонная книга - Опции – Настройки – Импортировать контакты* и нажмите центральную клавишу;

̶выберите файлы для импорта вручную;

̶нажмите левую софт-клавишу *ОК.*

# <span id="page-35-0"></span>**Сообщения**

SMS (Служба Коротких Сообщений) ̶ это услуга, предоставляемая оператором сети, используемая для отправки и получения коротких текстовых сообщений.

Вы можете отправлять и получать сообщения с обеих SIM-карт. Вначале SMS-сообщение отправляется в SMS-центр, а затем получателю (GSM пользователю). Если пользователь не в сети или на данный момент не может получать сообщения (например, в телефоне недостаточно памяти), SMS будет временно сохранено. Время, в течение которого сообщение будет храниться, зависит от настроек отправителя и оператора связи.

Данная функция позволяет отправлять и получать пакеты сообщений, что, в свою очередь, определяет стоимость SMS. Для получения дополнительной информации обратитесь к поставщику услуг.

Когда в телефоне недостаточно места, вы увидите мигающую иконку SMS в статусной строке телефона. Если папка Входящие переполнена, получение новых сообщений невозможно. Удалите часть сообщений, чтобы освободить память в телефоне.

*Примечание:* во время отправки сообщения на экране будет отображаться надпись "Отправка сообщения". Она говорит о том, что сообщение было отправлено в SMS-центр, но это не означает, что сообщение было доставлено получателю.

Иконка в режиме ожидания сигнализирует о полученном и непрочитанном сообщении. Вы можете настроить сигнал сообщения для уведомления о получении новых SMS, перейдя в *Меню – Профили – Опции – Настроить – Сообщение SIM1/SIM2.*

## **Создание сообщения**

Текстовое сообщение ограничено 160 английскими и 70 русскими символами. Если размер сообщения превышает указанное количество знаков, оно разбивается на несколько коротких сообщений.

Для создания нового сообщения перейдите в *Сообщения – Новое сообщение.*

## **҉ Создание и отправка SMS**

̶ перейдите в *Сообщения – Написать сообщение;*

̶ после того, как вы ввели текст, нажмите *Опции – Отправить* и введите номер абонента вручную или выберите контакт из телефонной книги, после чего нажмите *Ок*.

## **Опции сообщений**

#### **҉Просмотреть**

Для того чтобы просмотреть входящее сообщение, выберите его путем наведения на него курсора, затем нажмите *Опции – Просмотреть.* 

#### **҉ Ответить**

Для того чтобы ответить на входящее сообщение, выберите его путем наведения на него курсора, затем нажмите *Опции – Ответ.* 

## **҉ Вызов**

Для того чтобы вызвать абонента-отправителя входящего сообщения, выберите сообщение путем наведения на него курсора, затем нажмите *Опции – Набрать отправителя.* 

## **҉ Переслать**

Вы можете переадресовать полученное сообщение другому получателю. Откройте любое сообщение, затем нажмите *Опции – Переслать.* 

## **҉ Удалить**

При переполненной памяти получение новых сообщений невозможно. Для того чтобы освободить место выберите сообщение путем наведения на него курсора, затем нажмите *Просмотр – Опции – Удалить.* 

Для удаления всех сообщений зайдите в *Опции – Удалить все.* 

## **҉ Добавление отправителя в контакты**

При получении сообщения с нового номера вы можете добавить запись и сохранить номер абонента-отправителя в телефонной книге. Для этого выберите сообщение путем наведения на него курсора или нажатием центральной клавиши и перейдите в *Опции – Сохранить в телефонной книге.*

## **Папки сообщений**

Для удобства пользователя сообщения распределяются по папкам.

#### **҉ Входящие**

Когда на ваш телефон поступит SMS, на панели уведомлений появится соответствующая иконка. Все принятые сообщения сохраняются в папке Входящие.

#### **҉ Черновики**

Вы можете заранее написать SMS и сохранить его в папке Черновики, чтобы отправить его позже.

#### **҉ Исходящие**

В данной папке вы можете просмотреть сообщения в состоянии отправки, а также те сообщения, которые не удалось отправить.

## **҉ Отправленные**

В данной папке вы можете просмотреть отправленные вами сообщения.

## <span id="page-37-0"></span>**ИС-сообщения**

ИС-сообщения ̶это информационные сообщения, которые отправляет вам оператор, в них может содержаться информация о погоде, пробках и т.д. В телефонах с двумя SIMкартами вы можете настроить получение ИС-сообщений для SIM1 и SIM2. Сообщения отображаются на экране сразу после получения.

## **҉ Каналы ИС-сообщений**

 Для активации функции ИС-сообщений перейдите в *ИС*-*сообщения – SIM1/SIM2 - Режим получения – Вкл./Выкл.*

 Для выбора языка получаемых ИС-сообщений перейдите в *Сообщения – ИСсообщения - SIM1/SIM2 – Языки.* 

 Для просмотра списка активных каналов перейдите в *Сообщения – ИС-сообщения - SIM1/SIM2 - Настройки каналов.* 

 $\checkmark$  Каждый вид информационного канала имеет свой номер. Обратитесь к оператору сотовой связи для получения подробной информации. Для добавления канала перейдите в *Сообщения – ИС-сообщения - SIM1/SIM2 - Настройки каналов, нажмите* левую софтклавишу *Опции – Добавить.* Введите имя и номер канала. После ввода номера служебных сообщений вы можете просматривать добавленные каналы и получать информацию, отправленную с этого канала.

## <span id="page-38-0"></span>**Шаблоны SMS**

Здесь находятся шаблоны сообщений, т.е. готовые текстовые фразы, доступные для добавления в отправляемые сообщения. Вы можете добавить новый шаблон, изменить имеющиеся или удалить их.

## **҉ Добавление шаблона**

Для добавления нового шаблона текстовых сообщений перейдите в *Сообщения – Шаблоны – Опции - Редактировать*. Введите текст и нажмите *Опции - Сохранить*.

## <span id="page-39-0"></span>**Настройки SMS**

Для изменения параметров текстовых и мультимедийных сообщений перейдите в *Сообщения – Настройки SMS*. Нажимайте навигационные клавиши влево/вправо для переключения между настройками SMS.

#### **҉ Настройки параметров SMS SIM1/SIM2**

#### *–* **SIM1/SIM2 SMS центр**

Для отправки SMS необходимо ввести номер SMS-центра.

*Примечание:* номер SMS-центра предоставляется оператором.

#### ̶**Срок действия сообщения**

Если сообщение не может быть доставлено получателю ввиду некоторых причин (например, телефон выключен), то оно будет храниться в центре сообщений определенное время, в течение которого будут повторяться попытки отправки.

#### ̶**Отчет о доставке**

Вы можете активировать опцию отчета о доставке сообщения, чтобы удостовериться в том, что оно было получено адресатом.

#### **- Голосовая почта**

 Благодаря голосовой почте вы не пропустите ни одного вызова. При получении голосового сообщения на дисплее телефона появится значок и прозвучит уведомляющий сигнал. Номер сервера голосовой почты предоставляется оператором связи.

 Для быстрого доступа к голосовой почте нажмите и удерживайте клавишу 1 в режиме ожидания. Также вы можете прослушать сообщения голосовой почты, перейдя в *Сообщения – Настройки SMS - SIM1/SIM2 - Голосовая почта – Опции - Набрать*.

 Для изменения номера голосовой почты перейдите в *Сообщения – Настройки SMS - SIM1/SIM2 - Голосовая почта – Опции - Редактировать.* Введите номер линии, предварительно уточнив его у поставщика услуг. Нажмите *Опции – Сохранить.*

40

## **҉ Статус памяти**

В данном разделе вы можете ознакомиться со статистикой сохраненных сообщений, загруженных и не загруженных мультимедийных сообщений, а также обновлений в памяти телефона и в памяти SIM1/SIM2.

## **҉ Счетчик SMS-сообщений**

В данном разделе вы можете ознакомиться со статистикой полученных и отправленных сообщений с SIM1/SIM2.

## **҉ Сохранять отправленные сообщения**

Если вы не хотите сохранять отправленные вами сообщения, вы можете отключить эту опцию

## **҉ Место сохранения**

Вы можете сохранить до 50 текстовых сообщений в памяти телефона. Если память телефона переполнена, можно изменить место сохранения сообщений с телефона на память SIM.

# <span id="page-41-1"></span>**Настройки SOS-клавиши**

В телефоне предусмотрена дополнительная опция SOS-вызов, которая осуществляется путем нажатия SOS-клавиши на задней панели телефона. Зайдите в *Меню – SOS* для настройки опции.

В пункте меню *Список номеров* введите номера абонентов, которым будет отправлено сообщение и на который будет осуществлен вызов, в случае чрезвычайной ситуации.

В пункте меню *SOS – сообщение* вы можете изменить сообщение, которое будет отправлено абоненту в случае нажатия вами кнопки SOS-вызова.

В пункте меню *Статус* вы можете включить/отключить SOS-клавишу.

<span id="page-41-0"></span>Если SOS-кнопка активирована, то при нажатии вами кнопки SOS на задней панели телефона происходит отправка сообщения абонентам, а затем вызов абонентов, номера которых установлены в *Меню –SOS – Список номеров*.

## **Профили пользователя**

Данное меню позволяет настроить различные режимы оповещения входящих вызовов и сообщений в зависимости от окружающих условий. Для доступа к меню профилей перейдите в *Меню – Профили пользователя*.

#### **҉ Выбор профиля**

Для быстрого переключения между *Общим режимом* и *Совещанием* нажмите и удерживайте клавишу # в режиме ожидания.

#### **̶ Общий**

Громкость максимальная, тип звонка – вибрация и мелодия.

#### **̶ Без звука**

Вибрация и звук отсутствуют.

#### - **Совещание**

Звук отсутствует, тип звонка – вибрация.

#### **̶ На улице**

Громкость максимальная, тип звонка – вибрация и мелодия.

## **҉ Настройки профиля**

Для редактирования настроек аудиопрофилей перейдите в *Профили – Опции - Настроить.*

#### **̶Звук**

Данный пункт позволяет выбрать мелодии входящих вызовов и сообщений. Вы можете выбрать одну из стандартных мелодий или установить пользовательскую.

Для настройки мелодии входящих вызовов и текстовых сообщений перейдите в *Профили – Опции – Настроить – Входящий Вызов SIM1/SIM2* или *Сообщение SIM1/SIM2.* Вы можете выбрать одну из стандартных мелодий или выбрать из файла пользовательскую.

43

*Примечание:* для выбора и установки пользовательской мелодии необходимо предварительно скопировать звуковой файл на карту памяти.

#### **̶Громкость**

Вы можете изменять уровень громкости мелодии входящего вызова, сообщений, а также громкость сигнала нажатия клавиш. Для регулировки уровня громкости выберите соответствующий пункт, нажмите центральную клавишу и нажимайте навигационные клавиши вверх/вниз для понижения/повышения громкости соответственно.

## **̶Сигналы системных оповещений**

Вы можете активировать звук системных оповещений, в частности тон клавиатуры, сигнал разряженной батареи и включения/выключения телефона.

## **Мультимедиа**

## <span id="page-44-0"></span>**Камера**

Встроенная в телефон камера позволяет производить съемку при различных режимах освещения. Линза камеры расположена на задней крышке телефона, а дисплей используется в качестве окна просмотра. Для доступа к камере перейдите в *Меню – Мультимедиа – Камера.*

#### **҉ Переключение между фото и видео режимами**

- Откройте пункт меню *Меню – Мультимедиа – Камера*.
- В интерфейсе фотокамеры перейдите в *Опции – Режим видео*.

## **҉ Опции фотокамеры**

Находясь в режиме фотокамеры, нажмите левую софт-клавишу для доступа к опциям:

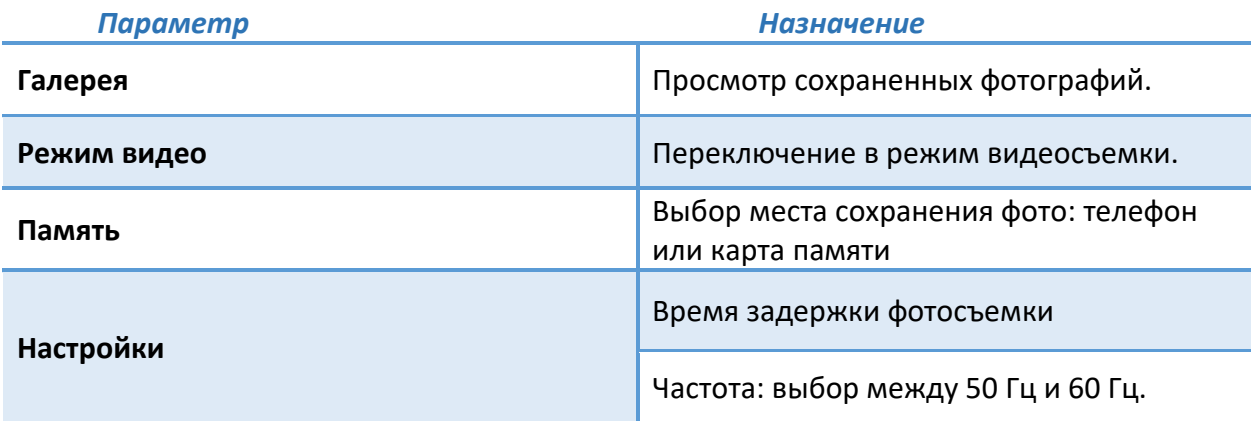

## **҉ Опции видеокамеры**

Находясь в режиме видеокамеры, нажмите левую софт-клавишу для доступа к опциям:

- Переключить на камеру для возврата в режим фотосъемки
- Настройка видеокамеры: выбор частоты 50 Гц или 60 Гц
- Выбор места сохранения фото: телефон или карта памяти

## **҉ Фото- и видеосъемка**

Для съемки режиме фотокамеры нажмите центральную клавишу**.**

Для начала записи в режиме видеокамеры нажмите центральную клавишу. Вновь нажмите центральную клавишу для постановки записи на паузу. Нажмите правую софтклавишу *Остановить*, чтобы остановить видеозапись.

## <span id="page-45-0"></span>**Галерея**

В *Мультимедиа – Галерея* вы можете просмотреть все ваши фотографии. По умолчанию снимки сортируются по алфавиту. В фотоальбоме нажмите левую софт-клавишу *Опции*  для доступа к возможным действиям.

## **҉ Просмотр изображения**

Для просмотра изображения наведите на него курсор и нажмите центральную клавишу или нажмите левую софт-клавишу *Опции - Посмотреть*

## **҉ Отправка изображения**

Для отправки изображения перейдите в *Опции - Отправить – через Bluetooth.* Если Bluetooth выключен, появится всплывающее окно «Включить Bluetooth?». Нажмите «Да», выберите необходимое устройство и осуществите передачу изображения.

## **҉ Установка фото в качестве обоев**

Чтобы установить любимое изображение в качестве обоев главного экрана, установите курсор на выбранном файле и нажмите *Опции – Установить как – Фоновый рисунок.*

## **҉ Изменение имени изображения**

Для того, чтобы изменить название изображения, перейдите в *Опции-Переименовать,*  введите имя и нажмите левую софт-клавишу (ОК) для сохранения.

## **҉ Удаление изображений**

Для удаления одного изображения выберите его, нажмите *Опции – Удалить.* 

## **҉ Сортировка**

Для настройки сортировки изображений перейдите в *Опции – Сортировать по* и выберите соответствующий пункт меню.

## **҉ Память**

Выбор места сохранения изображений: телефон или карта памяти

#### **҉ Данные изображения**

Чтобы просмотреть информацию фотографии (название, разрешение, размер, время создания), выберите изображение, нажмите *Опции – Данные изображения.* 

## <span id="page-46-0"></span>**Видеоплеер**

Видеоплеер предназначен для проигрывания видео файлов. Для открытия файла нажмите центральную клавишу.

*Внимание! Для воспроизведения видеофайлов необходимо их предварительное копирование на карту памяти (не распространяется на записи с видеокамеры). Поддерживаемый формат файлов ̶. mp4, 3gp, avi.*

## **҉ Управление и горячие клавиши**

**Воспроизведение/Пауза** – нажмите центральную клавишу.

**Следующий трек** – нажмите клавишу «6».

**Предыдущий трек** – нажмите клавишу «4».

**Быстрая перемотка вперед** – нажмите и удерживайте клавишу «6».

**Быстрая перемотка назад** – нажмите и удерживайте клавишу «4».

**Переход в полноэкранный режим** – нажатие навигационных клавиш вверх/вниз.

**Регулировка громкости** – нажмите клавиши «\*»/ «#» для уменьшения / увеличения громкости соответственно.

## **҉ Отправка видеофайлов**

Для отправки изображения перейдите в *Опции - Отправить – через Bluetooth.* Если Bluetooth выключен, появится всплывающее окно «Включить Bluetooth?». Нажмите «Да», выберите необходимое устройство и осуществите передачу видео.

## **҉ Изменение имени видеофайла**

Для того, чтобы изменить название изображения, перейдите в *Опции-Переименовать,*  введите имя и нажмите левую софт-клавишу (ОК) для сохранения.

## **҉ Удаление видеофайлов**

Для удаления одного изображения выберите его, нажмите *Опции – Удалить.* 

## **҉ Сортировка видеофайлов**

Для настройки сортировки изображений перейдите в *Опции – Сортировать по* и выберите соответствующий пункт меню.

## **҉ Память**

Выбор места сохранения изображений: телефон или карта памяти

#### **҉ Автоповтор видеофайла**

Для настройки повтора воспроизводимых видеофайла, откройте его и перейдите в *Опции – Автоповтор.*

## <span id="page-47-0"></span>**Аудиоплеер**

Аудиоплеер позволяет воспроизводить аудио файлы на встроенный динамик или подключаемые наушники.

*Внимание! Для прослушивания аудиофайлов необходимо их предварительное копирование на карту памяти. Поддерживаемый формат файлов ̶.amr,.wav.,.mp3,.m4a,.aac.*

## **҉ Управление и горячие клавиши**

**Воспроизведение/Пауза** – нажмите центральную клавишу.

**Следующий трек** – нажмите клавишу «6».

**Предыдущий трек** – нажмите клавишу «4».

**Быстрая перемотка вперед** – нажмите и удерживайте клавишу «6».

**Быстрая перемотка назад** – нажмите и удерживайте клавишу «4».

**Регулировка громкости** – нажмите клавиши «\*»/ «#» для уменьшения / увеличения громкости соответственно.

**Повтор трека** – нажмите навигационную клавишу вверх.

**Повтор трека** – нажмите навигационную клавишу вверх. Выберите необходимый режим:

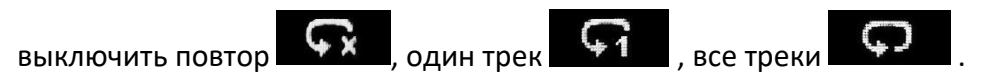

**Перемешать треки** – для включения/выключения случайного порядка воспроизведения

нажмите навигационную клавишу вниз.

## **҉ Просмотр доступной музыки**

Для просмотра всех доступных аудиофайлов на телефоне перейдите в *Аудиоплеер – Список.*

## **҉ Настройки**

## **Фоновое воспроизведение**

Фоновое воспроизведение музыки возможно как при подключенных наушниках, так и без них. В последнем случае воспроизведение аудиофайлов происходит через встроенный динамик, который расположен на задней панели телефона. Для фонового воспроизведения включите плейлист и нажмите клавишу питания/завершения вызова. Убедитесь, что опция активна *Аудиоплеер – Список - Опции – Настройки – Фоновое воспроизведение.*

#### **Место сохранения списка воспроизведения**

Выбор места сохранения аудиофайлов: телефон или карта памяти. *Аудиоплеер – Список - Опции – Настройки – Список воспроизведения.*

#### **Автоповтор треков**

Для активации опции автоповтора треков перейдите в *Аудиоплеер – Список - Опции – Настройки – Повтор.*

#### **Случайный порядок**

Для воспроизведения треков в случайном порядке перейдите в *Аудиоплеер – Список - Опции – Настройки – Перемешать.*

## <span id="page-49-0"></span>**Диктофон**

Функция диктофона позволяет производить запись аудио различного качества в формате.wav и использовать ваш телефон как портативное записывающее устройство. Запись производится через встроенный микрофон аппарата или микрофон гарнитуры в режиме моно.

## **҉ Запись звукового файла**

Для осуществления записи перейдите в *Мультимедиа – Диктофон – Опции –Новая запись*. Для постановки записи на паузу нажмите левую софт-клавишу *Пауза.* Для продолжения записи нажмите вновь ту же клавишу. Для остановки записи нажмите правую софт-клавишу *Остановить.* Запись будет сохранена автоматически.

## <span id="page-49-1"></span>**FM-радио**

Для включения FM-радио перейдите в *Мультимедиа – Радио FM*. На экране отобразится частота канала, которую телефон нашел автоматически.

Для работы радио необходимо подключить гарнитуру, т.к. она используется в качестве антенны.

#### **҉ Управление и горячие клавиши**

**Включение/выключение** – нажмите клавишу «5» или центральную клавишу.

**Автоматический поиск** – для автоматического поиска станций в пределах FM-диапазона (87,5 – 108,0 МГц) нажимайте клавиши «4»/«6». Также доступно через *Опции – Автопоиск*.

**Ручной поиск** – для поиска радиостанций вручную откройте *Опции – Ручной поиск, либо нажимайте* клавиши «2»/«8».

**Быстрый доступ** – В меню *Опции – Список каналов* вы можете просмотреть все сохраненные вами радиостанции. Максимальное число сохраненных каналов – 40.

**Регулировка громкости** – нажмите клавиши «\*»/ «#» для уменьшения / увеличения громкости соответственно.

#### **҉ Запись FM-трансляции**

Вы можете записывать понравившиеся вам песни в режиме активного воспроизведения FM-радио. Для этого в интерфейсе приложения нажмите левую софт-клавишу *Опции – Записать*. Появится диалоговое окно записи. Нажмите левую софт-клавишу для постановки записи на паузу или правую софт-клавишу *Остановить* для завершения записи. После чего файл будет сохранен автоматически. Файлы записи доступны в меню *Опции – Список файлов*.

## **҉ Место записи**

Выбор места записи воспроизведения радиостанции: телефон или карта памяти

#### **҉ Фоновое воспроизведение**

Для фонового воспроизведения включите FM-радио и нажмите клавишу питания/завершения вызова. Убедитесь, что опция активна *Опции – Настройки – Фоновое воспроизведение.* Для того чтобы остановить воспроизведение, перейдите в *Мультимедиа – FM-радио* и нажмите клавишу 5 или центральную клавишу.

51

## **Управление файлами**

Приложение *Управление файлами* представляет собой файловый менеджер, обладающий простым и понятным интерфейсом. Он позволяет выполнять различные операции над файлами — перемещение, переименование, копирование, удаление, сортировку файлов и их отправку по Bluetooth. При помощи приложения *Управление файлами* вы можете не только удалять данные с мобильного устройства, создавать папки, сортировать их по имени/времени создания/типу/размеру. Менеджер файлов позволяет просматривать и воспроизводить музыку, фотографии и видео, находящиеся на внешнем и внутреннем накопителе.

Один из видов накопителей данных, предназначенный для хранения различной информации, – это карта памяти. С ее помощью можно существенно увеличить объем памяти вашего устройства. Карта памяти позволяет не только хранить файлы, но и воспроизводить музыку и видео, просматривать фотографии и многое другое.

## **҉ Управление**

**Выбор файла/Открытие** – нажимайте центральную клавишу для выбора и открытия файлов и пунктов меню.

<span id="page-51-0"></span>**Опции** – нажмите левую софт-клавишу для перехода в меню Опций.

# **Органайзер**

## <span id="page-52-0"></span>**Меню SIM**

Меню SIМ – это услуги, предоставляемые оператором сотовой связи. Если ваша SIM-карта обладает поддержкой данной функции, то в этом пункте отобразится меню оператора. Меню SIM зависит от поставщика услуг и может отличаться у разных провайдеров.

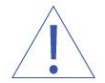

*Внимание! Меню SIM недоступно при отсутствии установленной в телефон SIM-карты.*

## <span id="page-52-1"></span>**Bluetooth**

Bluetooth ̶ это технология, основанная на радиосвязи малой дальности (до 10 м). Благодаря Bluetooth, вы можете загружать в телефон новые картинки и мелодии, получать и отправлять файлы, осуществлять синхронизацию данных между телефоном и компьютером посредством беспроводной связи.

#### **̶ Включение/выключение Bluetooth**

Для активации функции Bluetooth перейдите в *Органайзер – Bluetooth – Статус* и включите опцию.

#### **̶ Видимость**

Для того чтобы другие устройства поблизости могли найти ваш телефон и подключиться к нему, активируйте функцию видимости Bluetooth: *Органайзер – Bluetooth – Видимость.*  По умолчанию ваше устройство видно другим под стандартным именем *–* названием модели телефона. Для изменения имени устройства перейдите в *Органайзер – Bluetooth – Мое имя.*

## **̶ Добавление устройства**

Для того чтобы установить соединение по каналу Bluetooth с другим устройством, активируйте функцию и выполните поиск устройств, находящихся поблизости (на расстоянии не более 10 м). Для этого перейдите в *Органайзер – Bluetooth – Сопряженные устройства – Поиск нового устройства.*

*Примечание:* убедитесь в том, что функция и видимость Bluetooth активированы на другом устройстве.

### **̶ Передача файлов по Bluetooth**

Вы можете отправлять друзьям контакты, фотографии, любимые мелодии и многое другое. Для отправки файлов по Bluetooth откройте файл, который вы хотите передать, и перейдите в *Опции – Отправить по Bluetooth.*

*Примечание:* может потребоваться подтверждение приема файла на другом устройстве.

#### **̶ Прием файлов по Bluetooth**

Вы можете принимать файлы от подключенных по Bluetooth устройств. В случае если размер файла слишком большой и памяти в телефоне недостаточно, вам будет предложено изменить место сохранения и указать директорию для загрузки файла.

## <span id="page-53-0"></span>**Калькулятор**

Калькулятор вашего телефона предназначен для произведения простых математических расчетов. Вам доступны функции сложения, вычитания, умножения и деления.

*Клавиша Назначение*

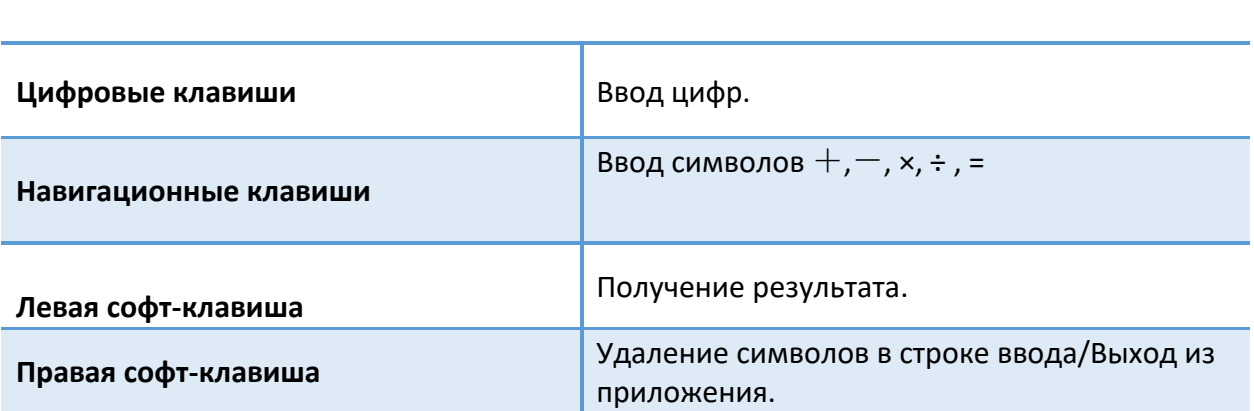

#### <span id="page-53-1"></span>**Календарь**

Календарь поможет вам эффективно распланировать свое время и быть в курсе всех событий. Для быстрого перехода на определенную дату в интерфейсе приложения нажмите *Опции – Перейти к дате*. Введите дату и нажмите левую софт-клавишу *Ок.* Для возврата к текущей дате нажмите *Опции – К сегодняшней дате.*

## <span id="page-54-0"></span>**Будильник**

 Вы можете настроить сигнал будильника, который будет активироваться в выбранное время, даже при выключенном телефоне. Для включения сигнала будильника перейдите в *Органайзер – Будильник*. Выберите один из будильников.

 Для изменения настроек нажмите центральную клавишу. Вы можете изменить время сигнала будильника, интервал и режим его повтора, мелодию сигнала, тип оповещения.

 Для установки мелодии на будильник перейдите в *Органайзер – Будильник – выберите будильник – Звонок будильника*. Вам будет предложен выбор из стандартных мелодий, либо вы можете выбрать звуковой файл вручную.

<span id="page-54-1"></span>После выбора желаемых параметров нажмите *Опции - Сохранить*

## **Настройки телефона**

## **҉ Время и дата**

Перейдите в *Настройки – Настройки телефона – Время и дата* для настройки корректного отображения даты и времени.

## **҉ Авто вкл./выкл.**

Вы можете настроить функцию автоматического включения и выключения телефона в определенное время. Для этого перейдите в *Настройки – Настройки телефона – Авто вкл./выкл.* 

## **҉ Настройки языка**

Для выбора языка ввода и меню телефона перейдите в *Настройки – Настройки телефона – Язык.*

## **҉ Метод ввода**

Для выбора метода ввода текста перейдите в *Настройки – Настройки телефона – Метод ввода.*

#### **҉ Параметры экрана**

#### **Фоновый рисунок**

Для изменения фонового рисунка главного экрана перейдите в *Настройки – Настройки телефона – Параметры экрана – Фоновый рисунок* и выберите изображение. Вы можете установить картинку по умолчанию (*Стандартные*) или выбрать один из доступных графических файлов (*Пользовательские*).

*Внимание! Для установки пользовательского изображения в качестве фонового рисунка главного экрана необходимо предварительное копирование файла на карту памяти.*

#### **Автоблокировка клавиатуры.**

Вы можете выбрать время автоблокировки клавиатуры либо отключить ее.

#### **Дисплей в режиме ожидания**

В данном пункте Вы можете настроить отображение Времени и даты на главном экране в режиме ожидания.

#### **Подсветка**

Если экран вашего телефона быстро гаснет или, наоборот, остается включенным слишком долгое время, вы можете отредактировать время и яркость подсветки дисплея в *Настройки – Настройки телефона – Параметры экрана – Подсветка LCD.*

#### **҉ Быстрое меню**

Используя данную опцию, вы можете настроить список пунктов меню для быстрого доступа с помощью навигационных клавиш: *Настройки – Настройки телефона – Быстрое меню – Опции – Добавить/Редактировать.* Для доступа к избранным функциям необходимо назначить на одну из навигационных клавиш пункт *Быстрое меню.*

## **҉ Навигационные клавиши**

Вы можете настроить клавиши навигации для быстрого доступа к наиболее часто используемым функциям. В режиме ожидания нажмите навигационные клавиши вверх/вниз для быстрого перехода к приложениям. Для изменения назначенных функций перейдите в *Настройки – Настройки телефона – Навигационные клавиши.*

## **҉ Режим полета**

Вы можете включать и выключать режим полета устанавливая/снимая галочку соответственно.

## **҉ Голосовое сопровождение**

При включении данной опции нажатие клавиш будет сопровождаться голосовой озвучкой*.*

## **Настройки безопасности**

Данное меню позволяет защитить определенные функции телефона от несанкционированного использования. Вводимый пароль отображается в виде «\*». При вводе неверного символа нажмите правую софт-клавишу для его удаления. Данное меню позволяет защитить определенные функции телефона от несанкционированного использования. Вводимый пароль отображается в виде "\*". При вводе неверного символа нажмите клавишу завершения вызова для его удаления. Вы можете изменять PIN1, PIN2 и пароль телефона.

## **҉ Защита SIM1/SIM2**

#### **̶ Блокировка PIN**

Вы можете включить или выключить PIN. Если данная опция включена, то PIN-код придется вводить при каждом включении телефона.

#### **̶ Изменить PIN1/PIN2**

В данном меню вы можете изменить PIN1/PIN2.

**҉ Блокировка телефона**

#### **Блокировка телефона и изменение пароля**

В данном пункте меню вы можете настроить блокировку телефона, введя пароль. Для того чтобы изменить пароль, введите старый пароль, затем введите 2 раза новый пароль.

#### **҉ Блокировка экрана клавишей завершения вызова**

Настройка возможности блокировки экрана путем нажатия клавиши завершения вызова.

## **Настройки сети**

Данное меню позволяет настроить режим выбора сети SIM1 или SIM2.

Для того чтобы выбрать режим перейдите в *Настройки – Настройки сети – SIM1/SIM2 – Выбор сети.* 

#### **̶Автоматически**

При выборе данного пункта, телефон сам автоматически найдет сеть.

**̶Вручную** 

Если вы хотите настроить сеть самостоятельно, выберите данный пункт.

## **Настройки DUAL SIM**

Ваш телефон поддерживает две SIM-карты. Когда в телефоне установлены все SIM, в данном разделе отображается информация о каждой из них. Если телефон не используется или находится в режиме ожидания, доступны две SIM-карты.

*Внимание! При исходящем/входящем вызове с/на одной из SIM-карт, вторая SIM-карта отключаются от сети оператора. При этом отсутствует возможность приёма входящих вызовов на другую SIM карту, так как она становится недоступной.*

## **҉ Активные SIM**

Установите флажок напротив названия SIM-карты для ее активации. Вы можете включить обе SIM-карты или только одну из них.

*Внимание! Одновременное выключение всех SIM-карт невозможно.*

#### **Восстановление настроек**

<span id="page-58-0"></span>При сбросе произойдет восстановление заводских настроек, и все изменения, сделанные пользователем за время работы с телефоном, будут аннулированы. Все данные в телефоне, такие как записи в журнале вызовов, контакты, сообщения и т.д., будут удалены. Для восстановления заводских настроек перейдите в *Настройки – Восстановление настроек.*

*Внимание! Перед восстановлением настроек не забудьте сделать резервное копирование данных на телефоне.* 

*Примечание:* сброс настроек не удаляет данные с карты памяти.

Фонарик – удобная функция телефона, которая поможет вам сориентироваться в темноте. Включение/выключение фонарика осуществляется переключением слайдера, расположенного в левой боковой части корпуса.

# <span id="page-60-0"></span>**Официальная информация**

Все наименования установленных сторонних приложений являются зарегистрированными торговыми марками. Сервисы третьих лиц, установленные на устройстве, могут запрашивать доступ к личной информации. Возможна отправка служебных данных посредством мобильных сетей. Данная информация может использоваться для активации гарантии и лицензий на программное обеспечение. Внимательно изучите политику конфиденциальности сторонних приложений.

Мобильное устройство f+ Ezzy 5 / Ezzy 5С соответствует международным требованиям к уровню облучения в радиочастотном диапазоне. Предельное значение удельного коэффициента поглощения (SAR) не превышает 2,0 Вт/кг. Данные нормы допустимых границ безопасного облучения были разработаны независимой научноисследовательской организацией ICNIRP и исключают возможность нанесения угроз здоровью человека.

Дата изготовления изделия f+ Ezzy 5 / Ezzy 5С (ТУ 26.30.22-005-31599443-2021) указана на наклейке, которая находится под аккумуляторной батареей. Она представлена в виде шестизначного кода, где первые две цифры – дата, следующие две цифры – месяц, а две последние – год производства. Дата изготовления комплектующих указывается на наклейке в виде четырехзначного кода, где первые две цифры – месяц, а последующие две – год производства.

*Внимание! Производитель оставляет за собой право вносить изменения в комплектацию, техническое и программное обеспечение телефона без предварительного уведомления. Несоблюдение данной инструкции может привести к выходу телефона из строя и снятию его с дальнейшего гарантийного обслуживания.*

**™f+ является зарегистрированной торговой маркой. Все права защищены.**